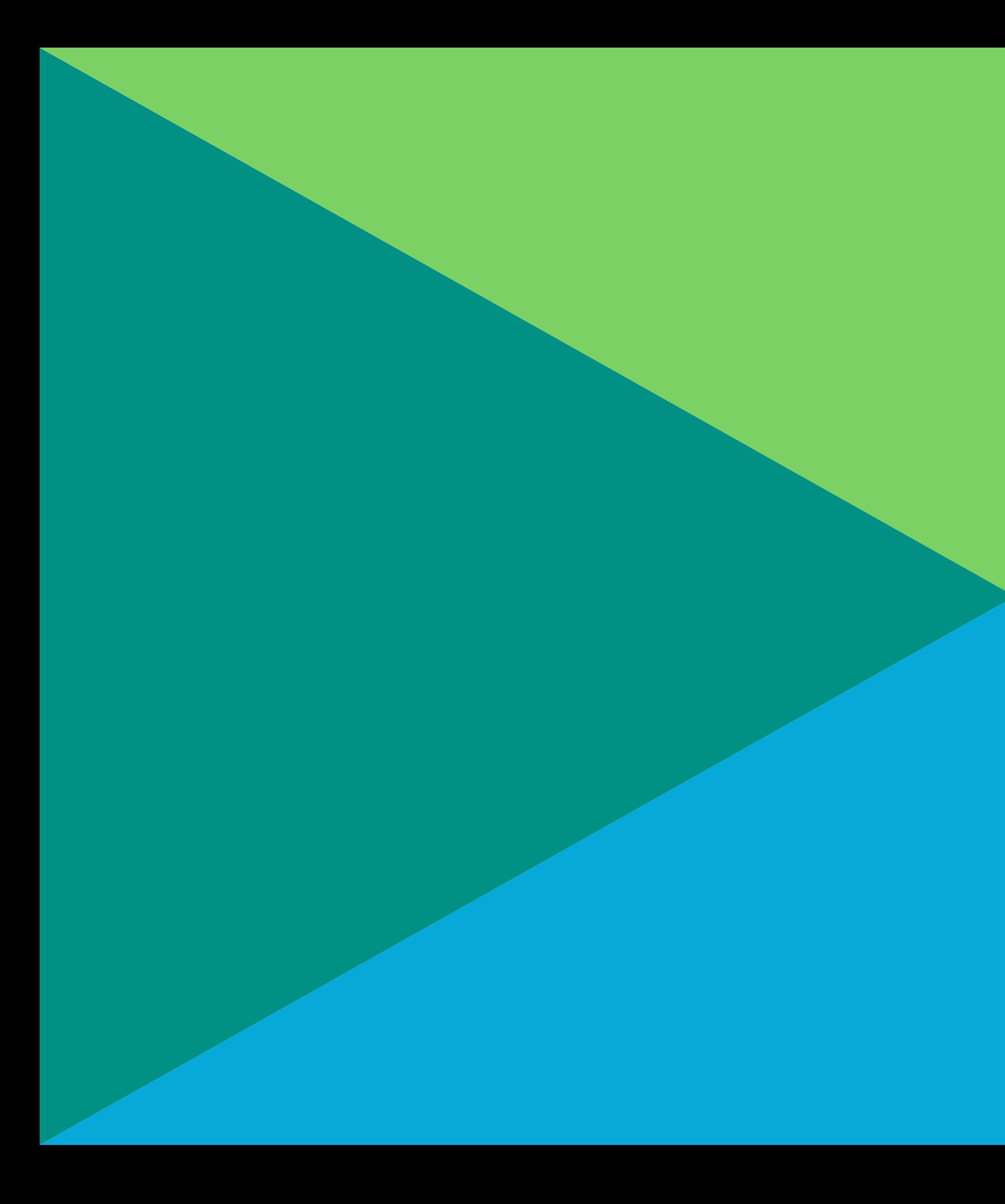

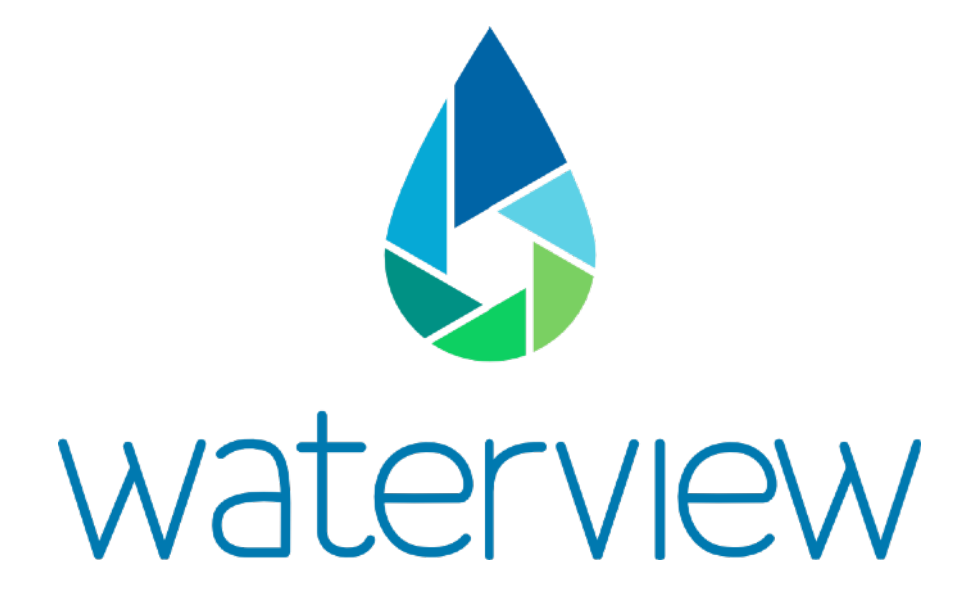

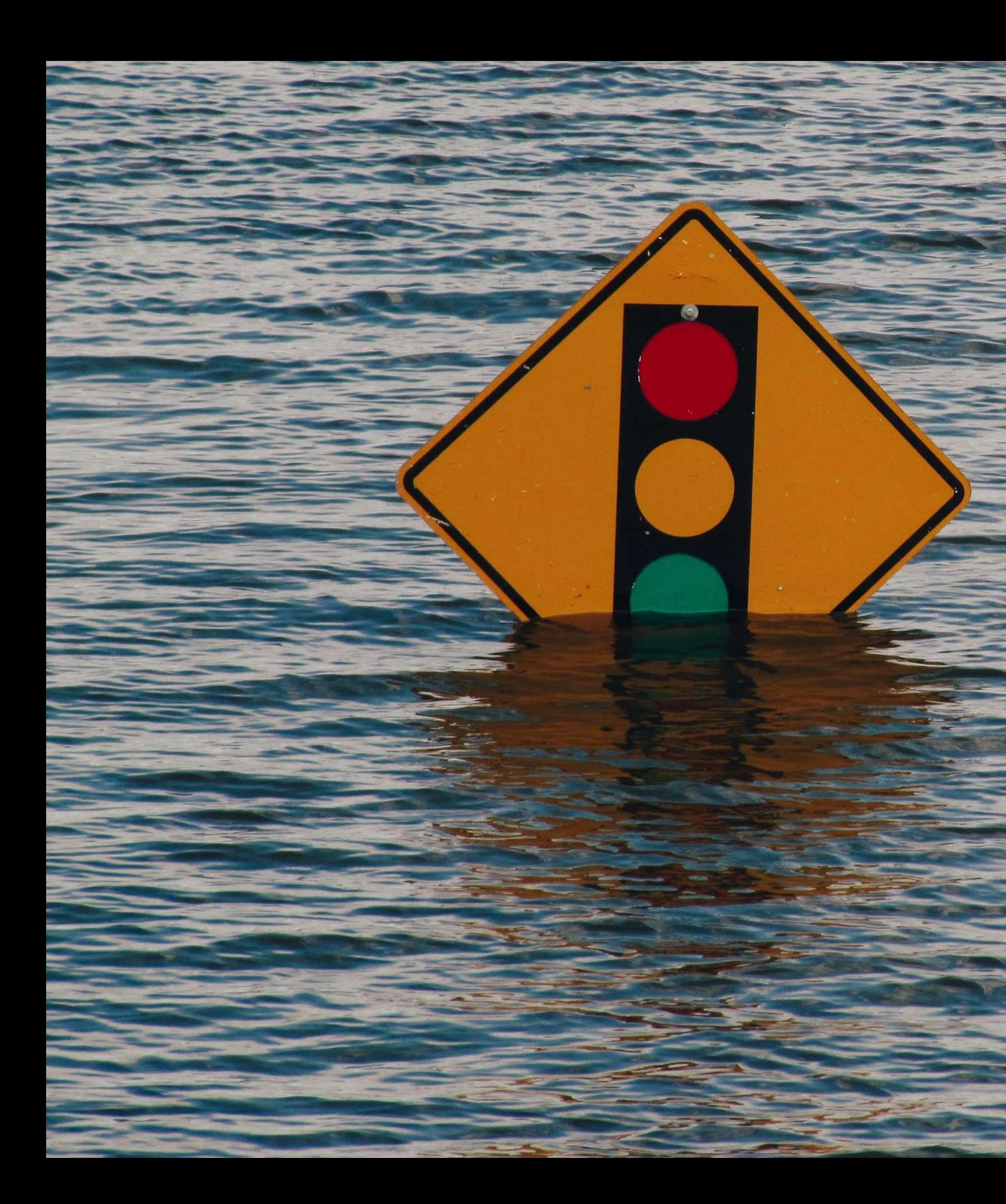

### floodCAM

per identificare aree allagate a terra

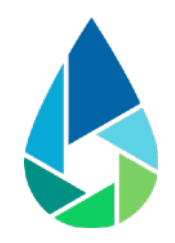

# Configurazione iniziale

### Setup FloodCAM by defining the Regions of Interest (ROIs)

- Use the drawing tools to draw rectangles and polygons for the ROIs.
- . Change ROI threshold and name by selecting the ROI in the list at the bottom of the page

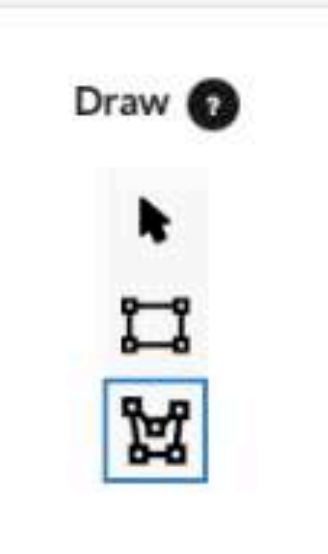

Gli strumenti di disegno consentono di creare una o più regioni di interesse

Le regioni di interesse sono le aree in cui devono essere riconosciute le aree allagate

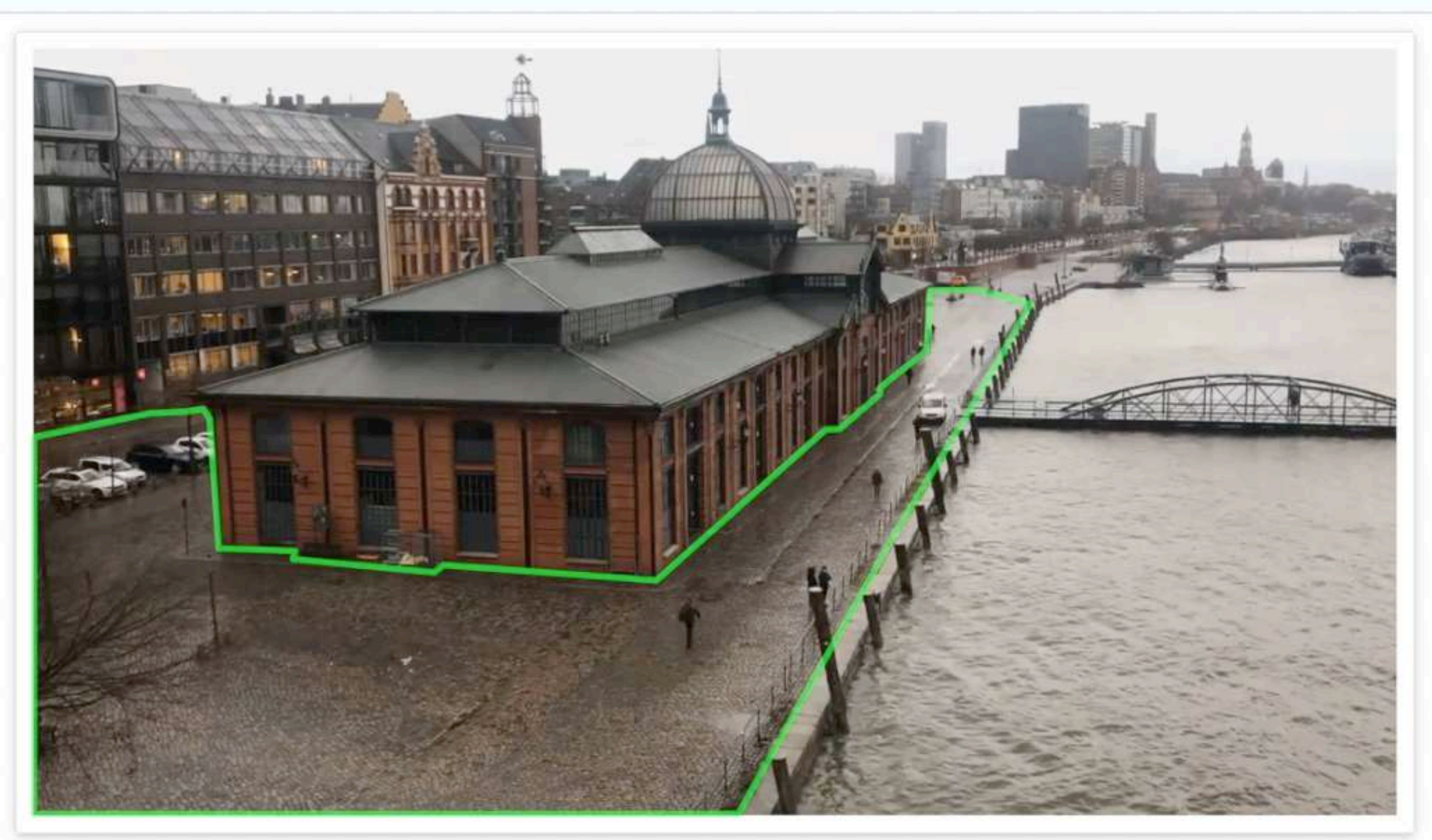

**Regions of Interest (ROIs)** 

polygon\_1

Le regioni di interesse devono occupare almeno il 25% della scena inquadrata

Orientativamente, le telecamere non devono distare più di 50m dalle zone di interesse

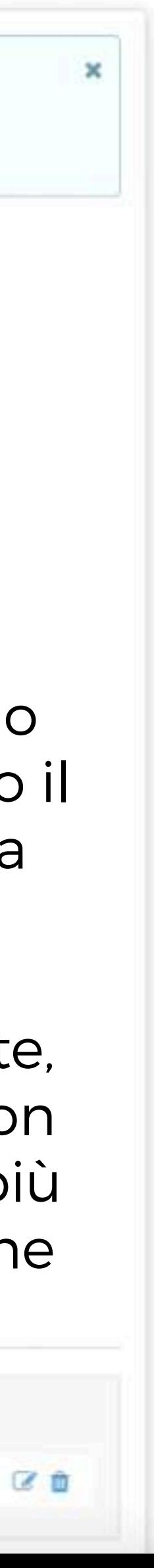

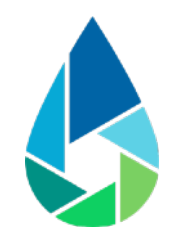

# Configurazione iniziale

### Setup FloodCAM by defining the Regions of Interest (ROIs)

- Use the drawing tools to draw rectangles and polygons for the ROIs.
- . Change ROI threshold and name by selecting the ROI in the list at the bottom of the page.

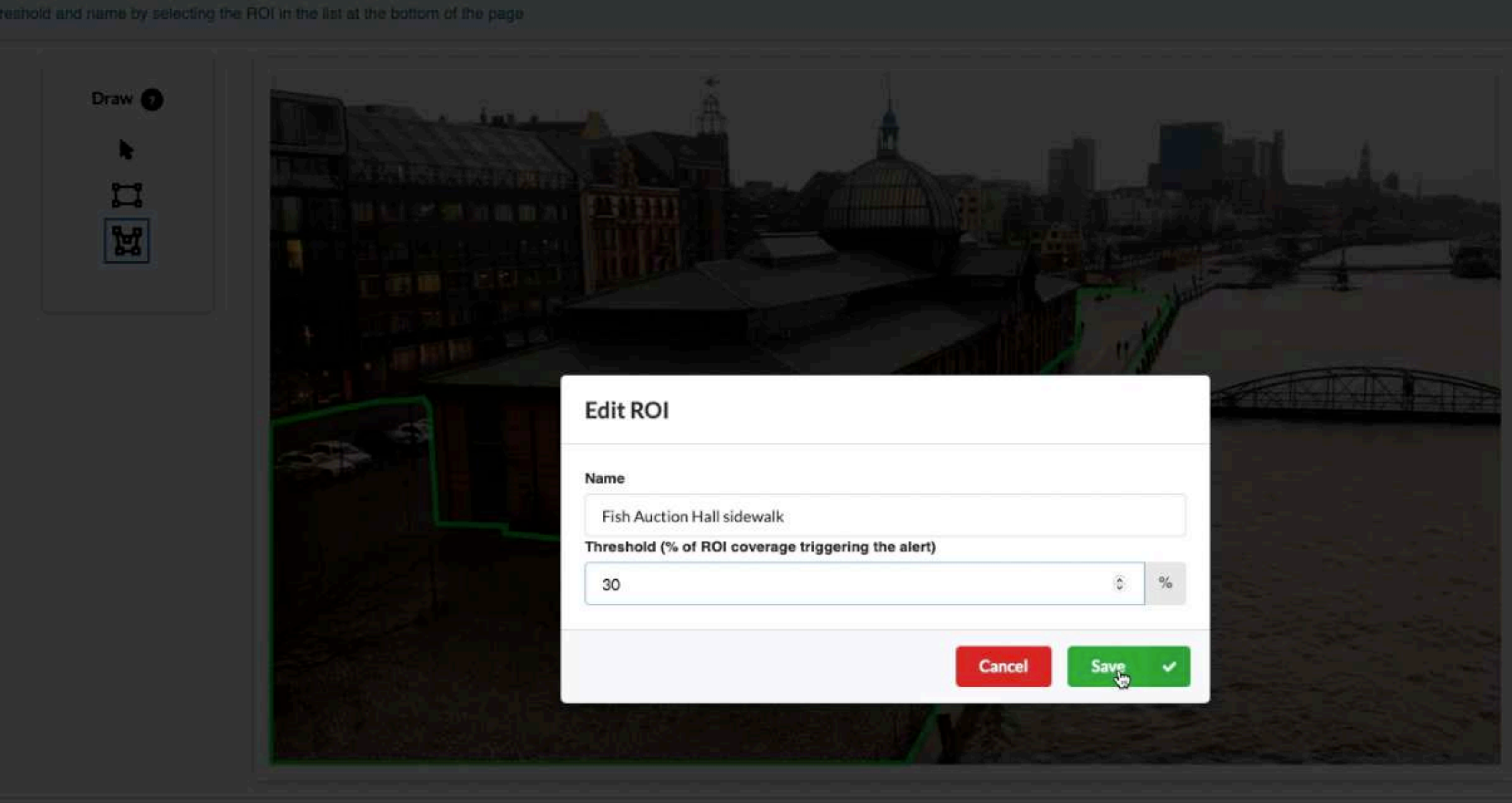

**Regions of Interest (ROIs)** 

polygon\_1

Assegnare un nome e una soglia a ciascuna regione di interesse

Le soglie sono le percentuali di ogni regione di interesse che devono risultare coperte da acqua per generare una allerta

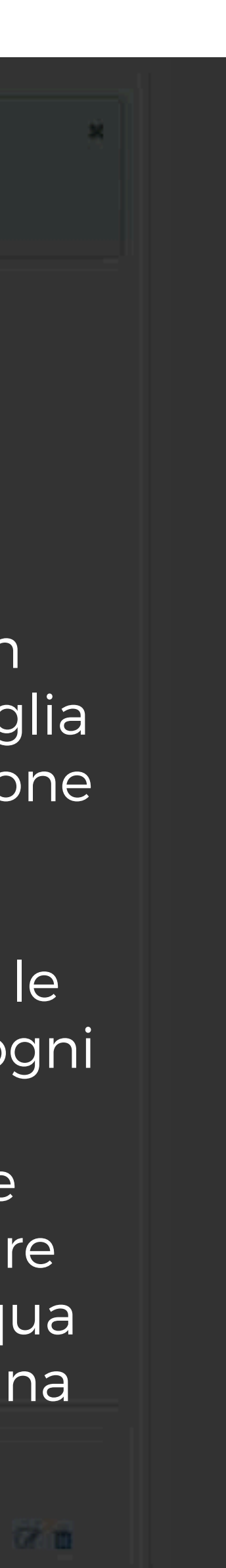

## floodCAM al lavoro

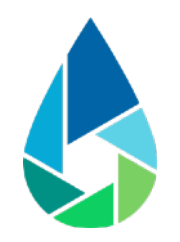

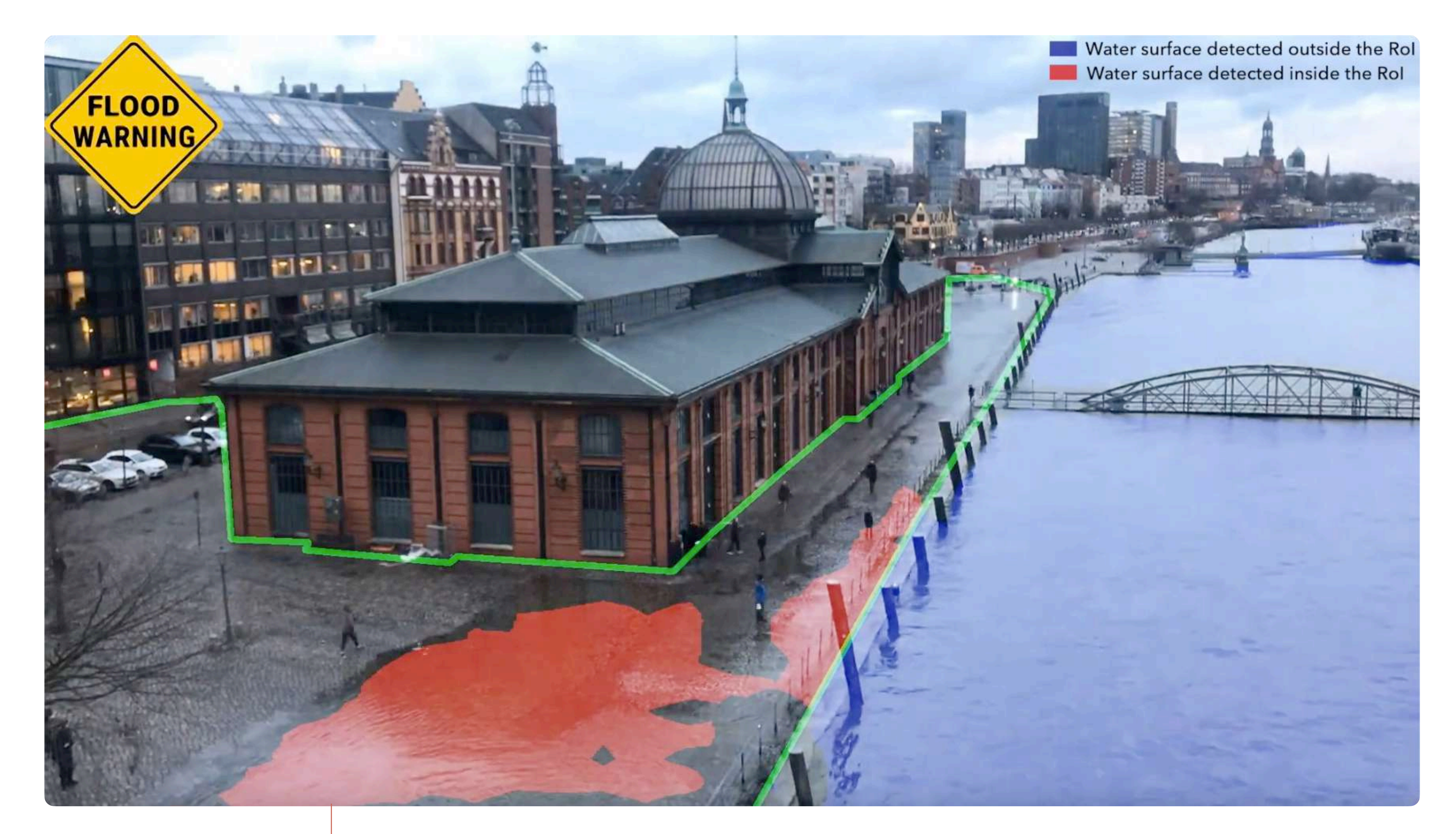

La superficie d'acqua copre più del 30% della regione di interesse: viene emanata una allerta di allagamento

## Requisiti di installazione

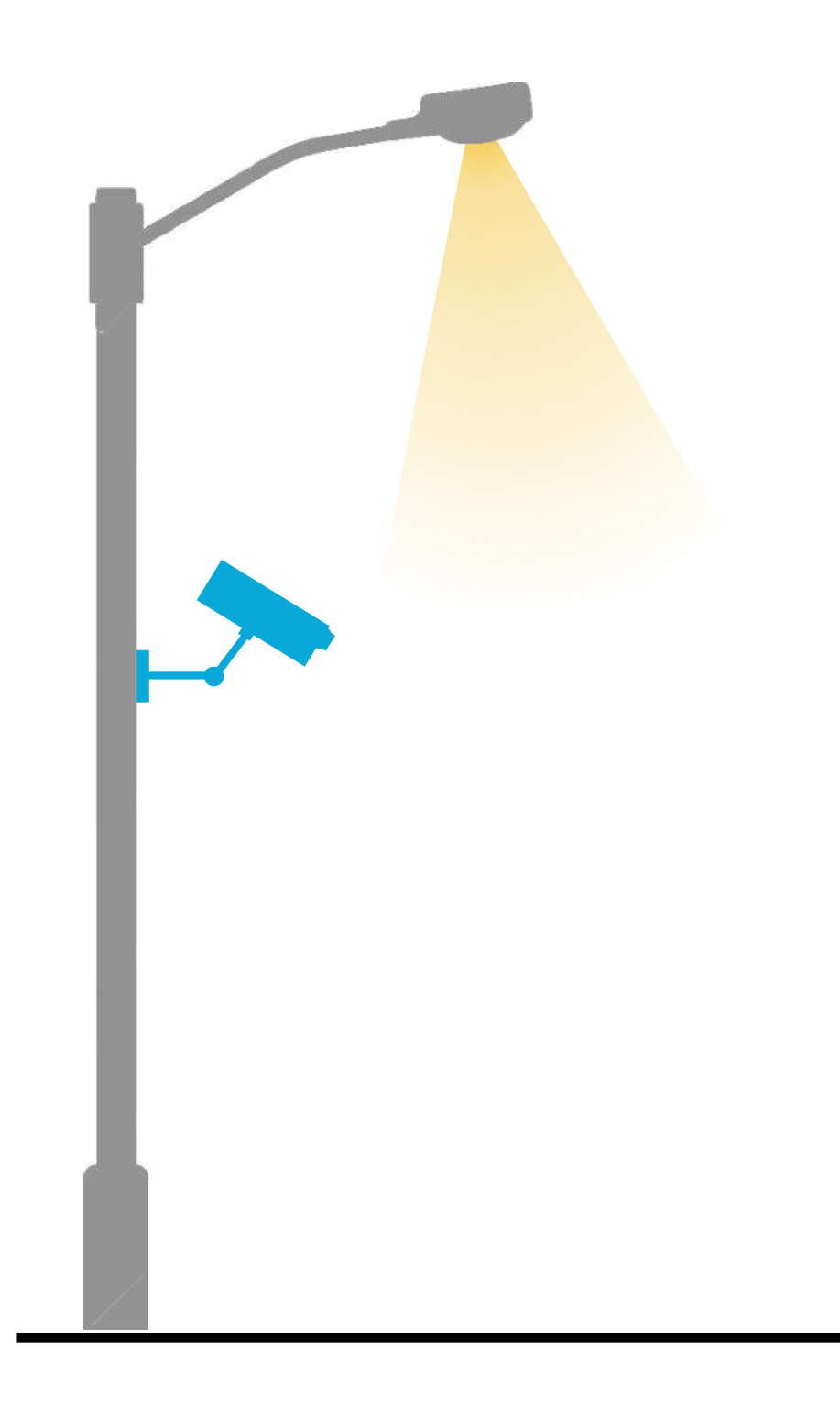

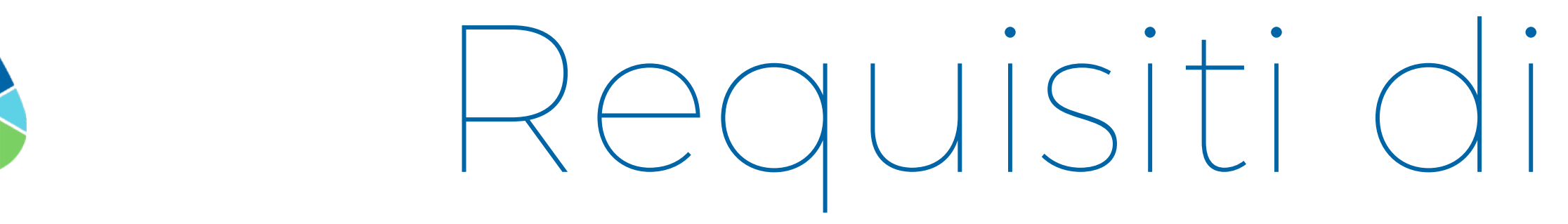

Altezza minima Inclinazione 10°-40°

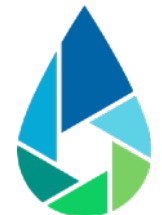

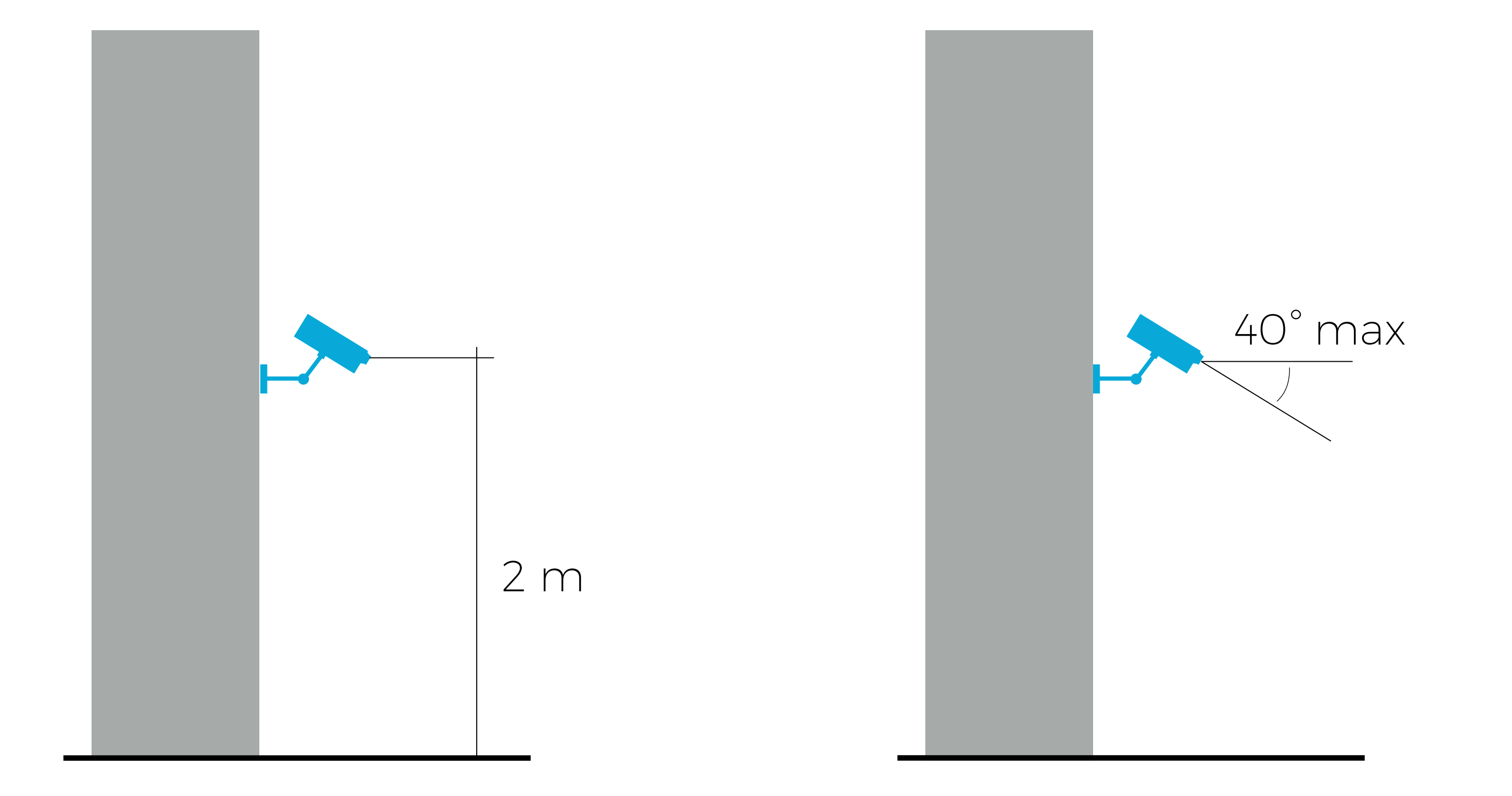

### Illuminazione notturna

# Integrazione dei dati

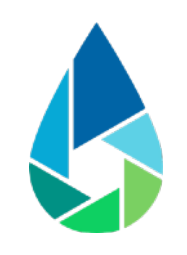

### Applicazioni di terze parti

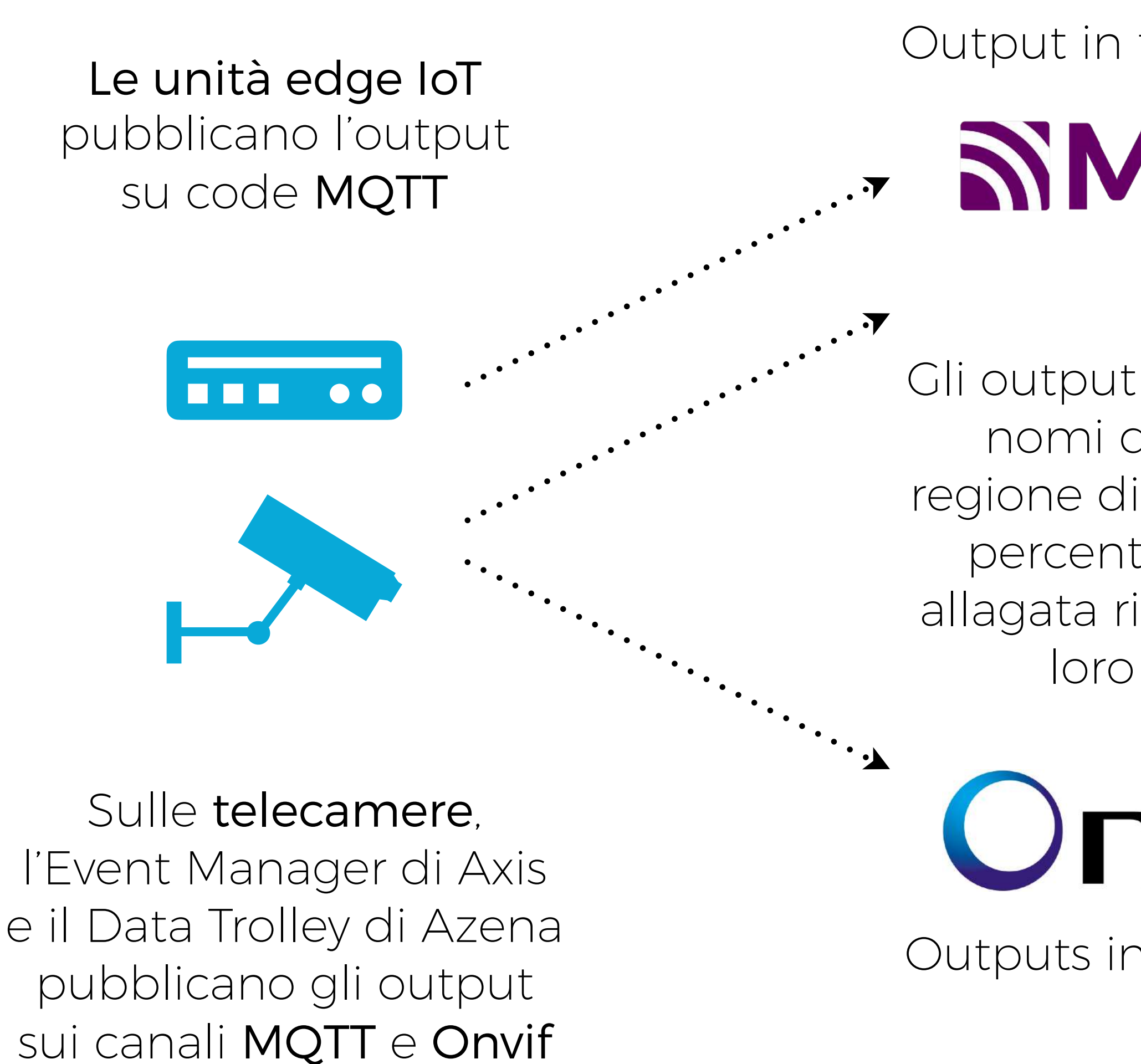

Outputs in formato XML

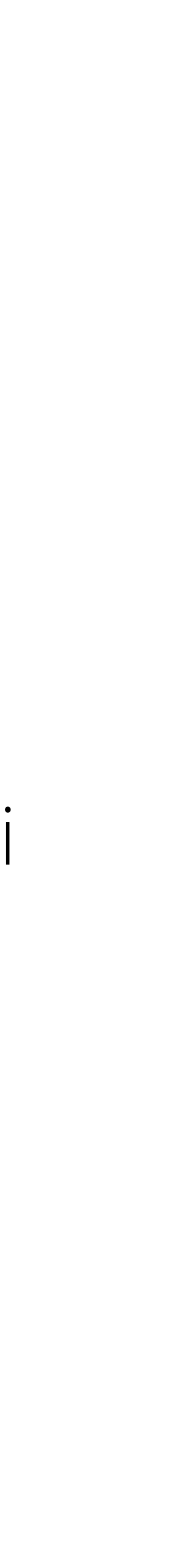

Output in formato JSON

SIMQTT

VMSs, DSSs, ecc.

**NVIF®** 

Gli output contengono i nomi di ciascuna regione di interesse e le percentuali di area allagata riconosciute al loro interno

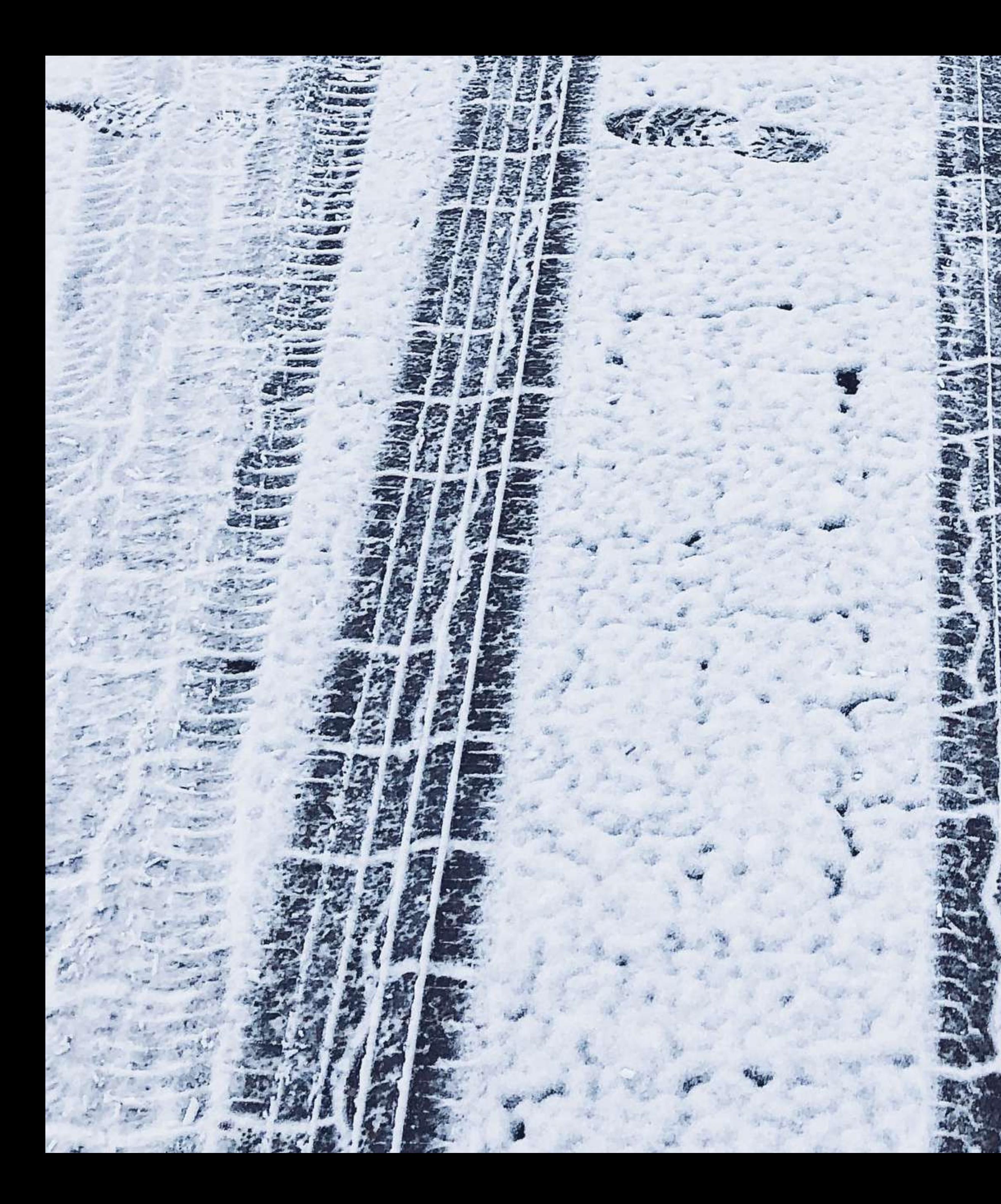

### snowCAM

per individuare la presenza di un manto nevoso al suolo

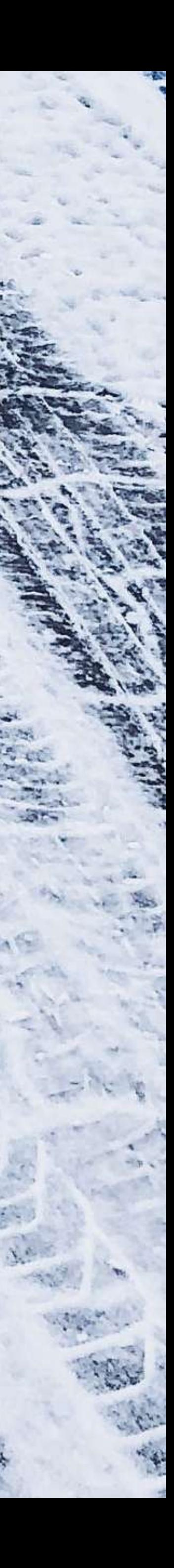

### Setup snowCAM by defining the Regions of Interest (ROIs)

- Use the drawing tools to draw rectangles and polygons for the ROIs.
- . Change ROI threshold and name by selecting the ROI in the list at the bottom of the page

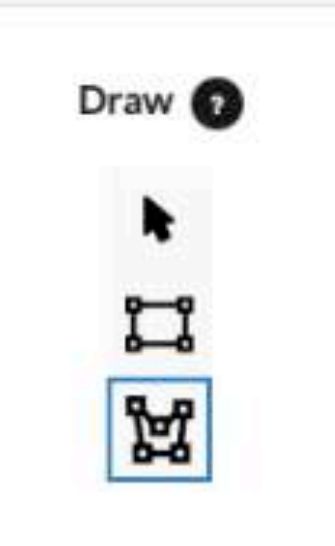

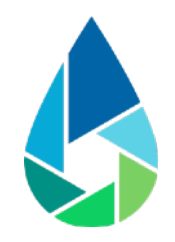

# Configurazione iniziale

Gli strumenti di disegno consentono di creare una o più regioni di interesse

Le regioni di interesse sono le aree in cui deve essere riconosciuta la presenza del manto nevoso

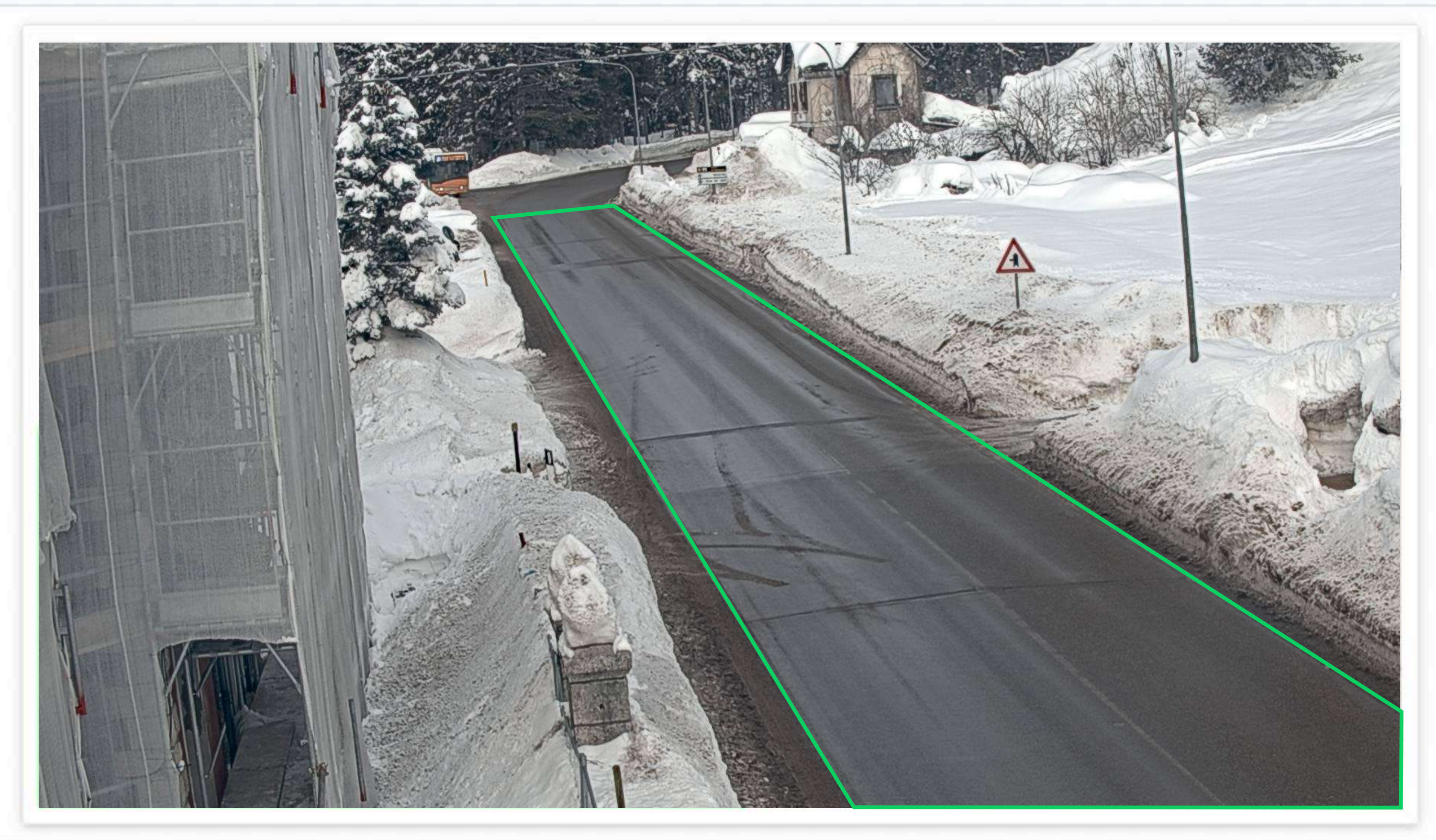

**Regions of Interest (ROIs)** 

polygon\_1

Le regioni di interesse devono occupare almeno il 25% della scena inquadrata

Orientativamente, le telecamere non devono distare più di 50m dalle zone di interesse

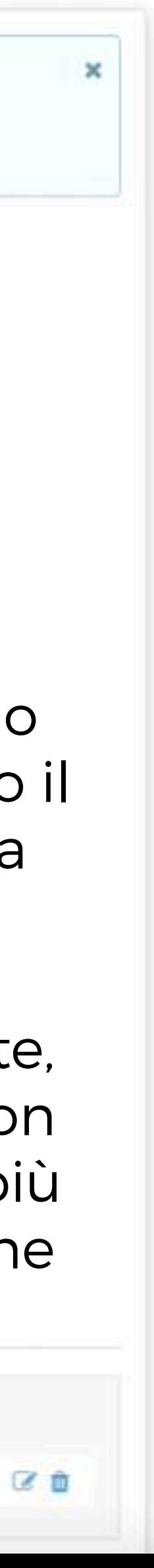

### Setup snowCAM by defining the Regions of Interest (ROIs)

- . Use the drawing tools to draw rectangles and polygons for the ROIs.
- Change ROI threshold and name by selecting the ROI in the list at the bottom of the page

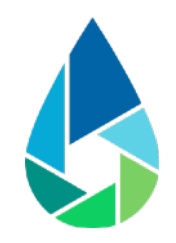

# Configurazione iniziale

Le soglie sono le percentuali di ogni regione di interesse che devono risultare coperte da neve per generare una allertal

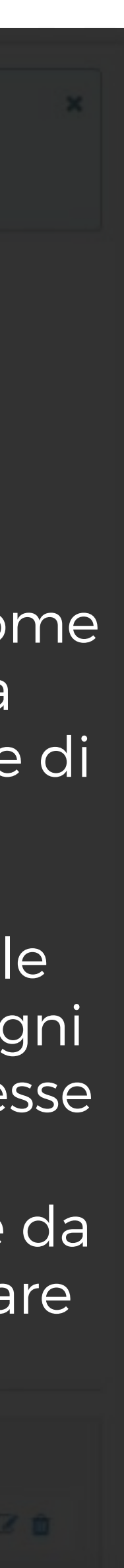

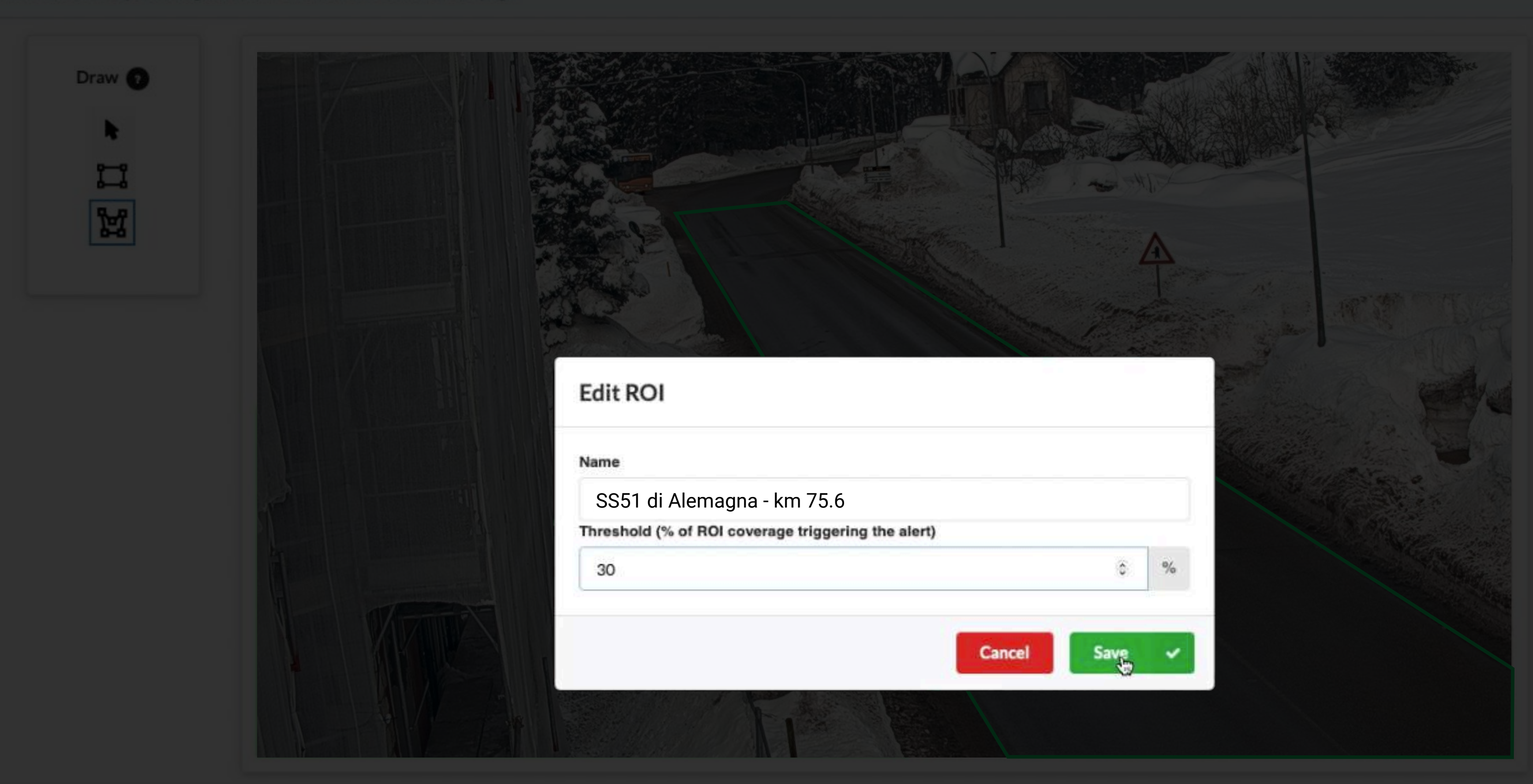

**Regions of Interest (ROIs)** 

polygon\_1

Assegnare un nome e una soglia a ciascuna regione di interesse

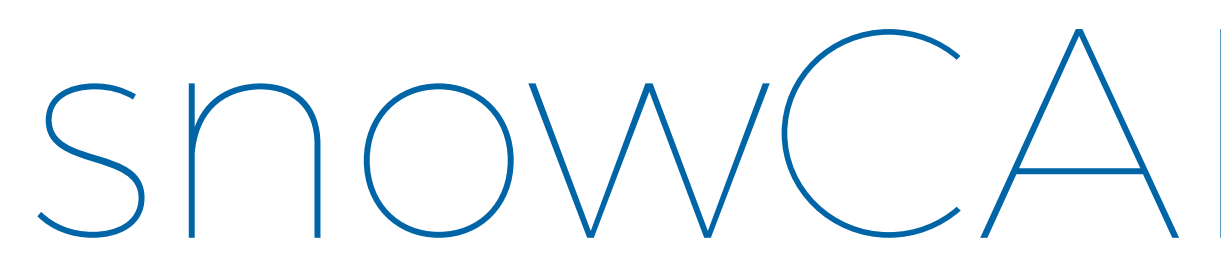

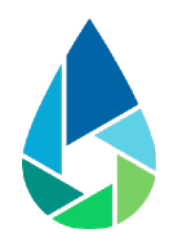

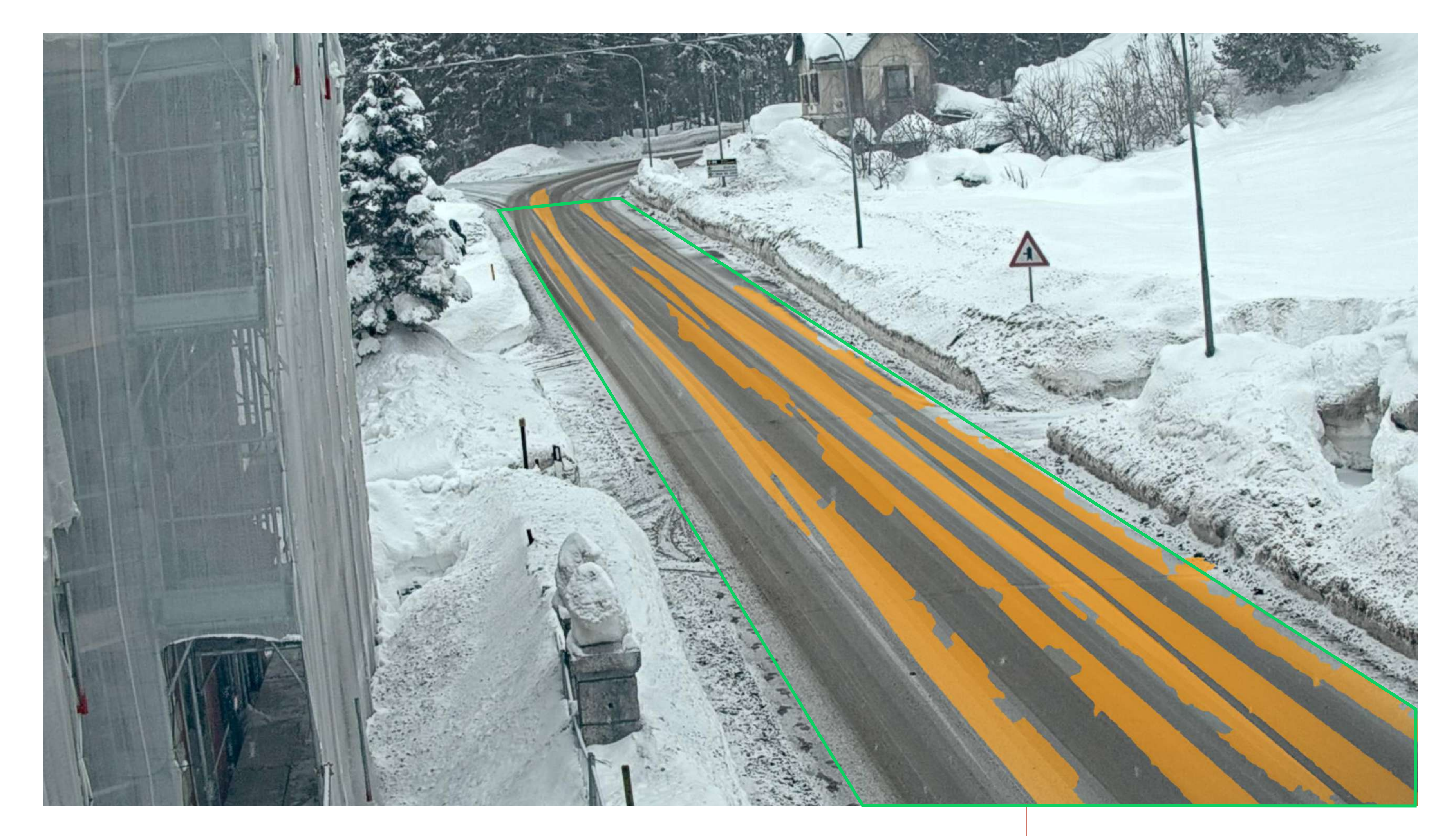

### snowCAM al lavoro

### La neve copre più del 30% della regione di interesse: è emanata una allerta neve

## Requisiti di installazione

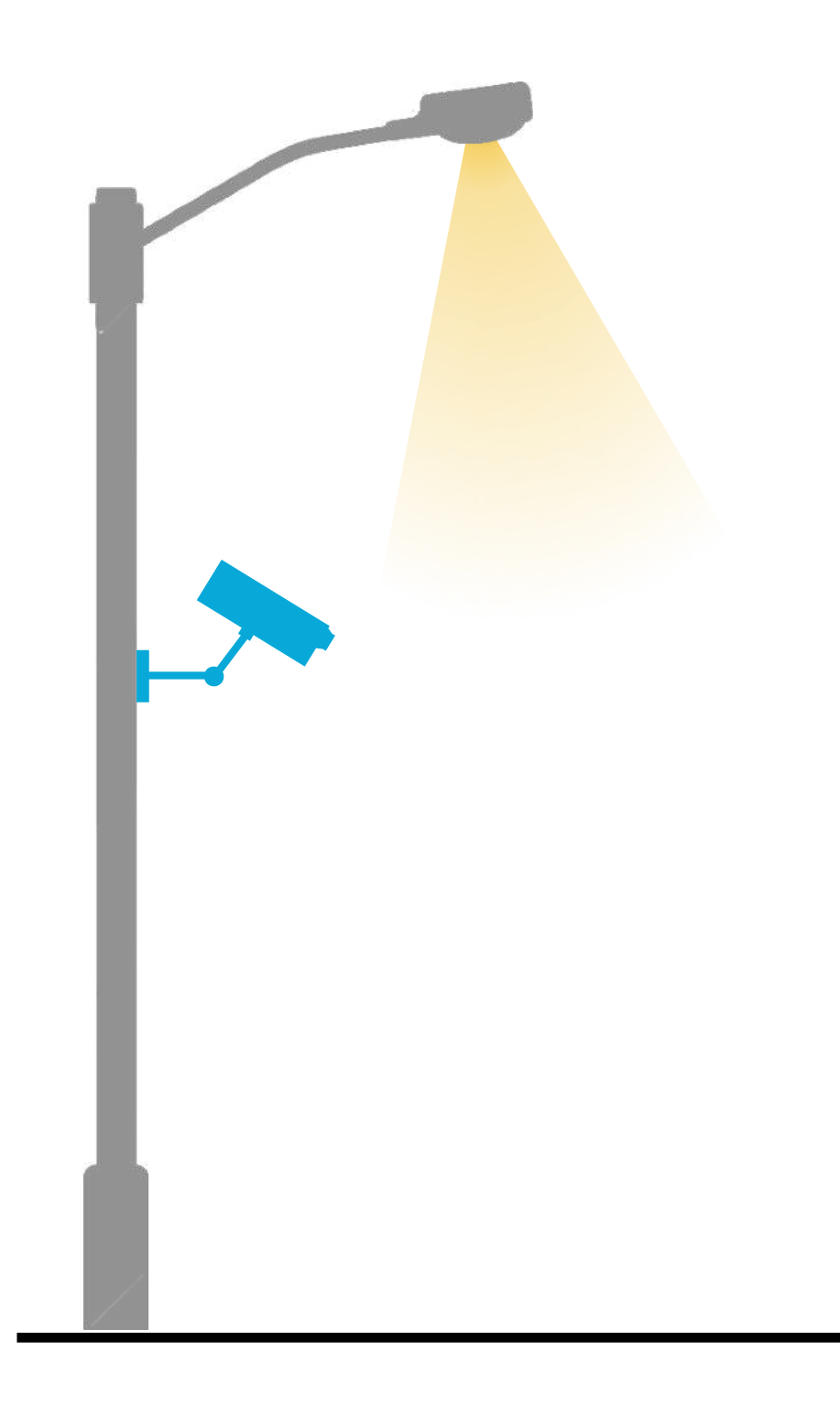

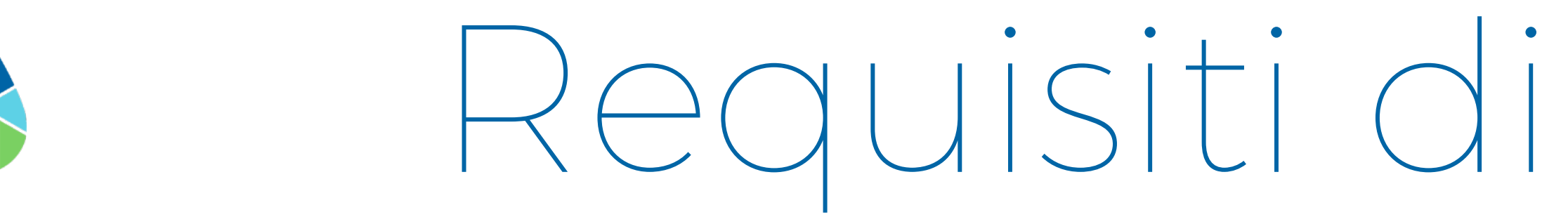

Altezza minima Inclinazione 10°-40°

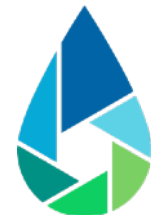

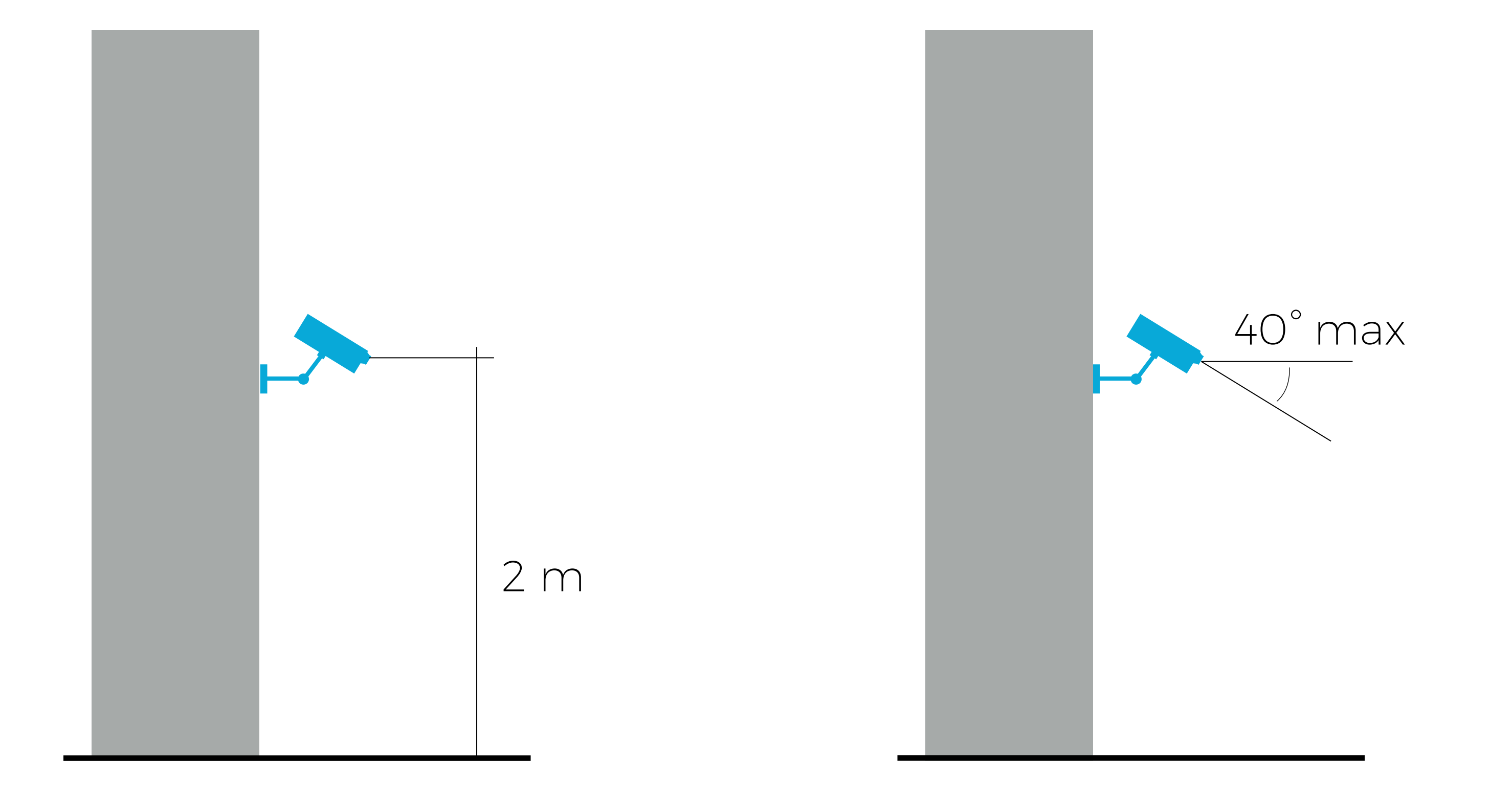

### Illuminazione notturna

# Integrazione dei dati

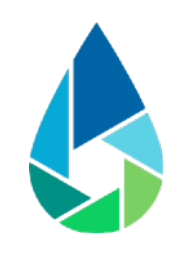

### Applicazioni di terze parti

l'Event Manager di Axis e il Data Trolley di Azena pubblicano gli output sui canali MQTT e Onvif

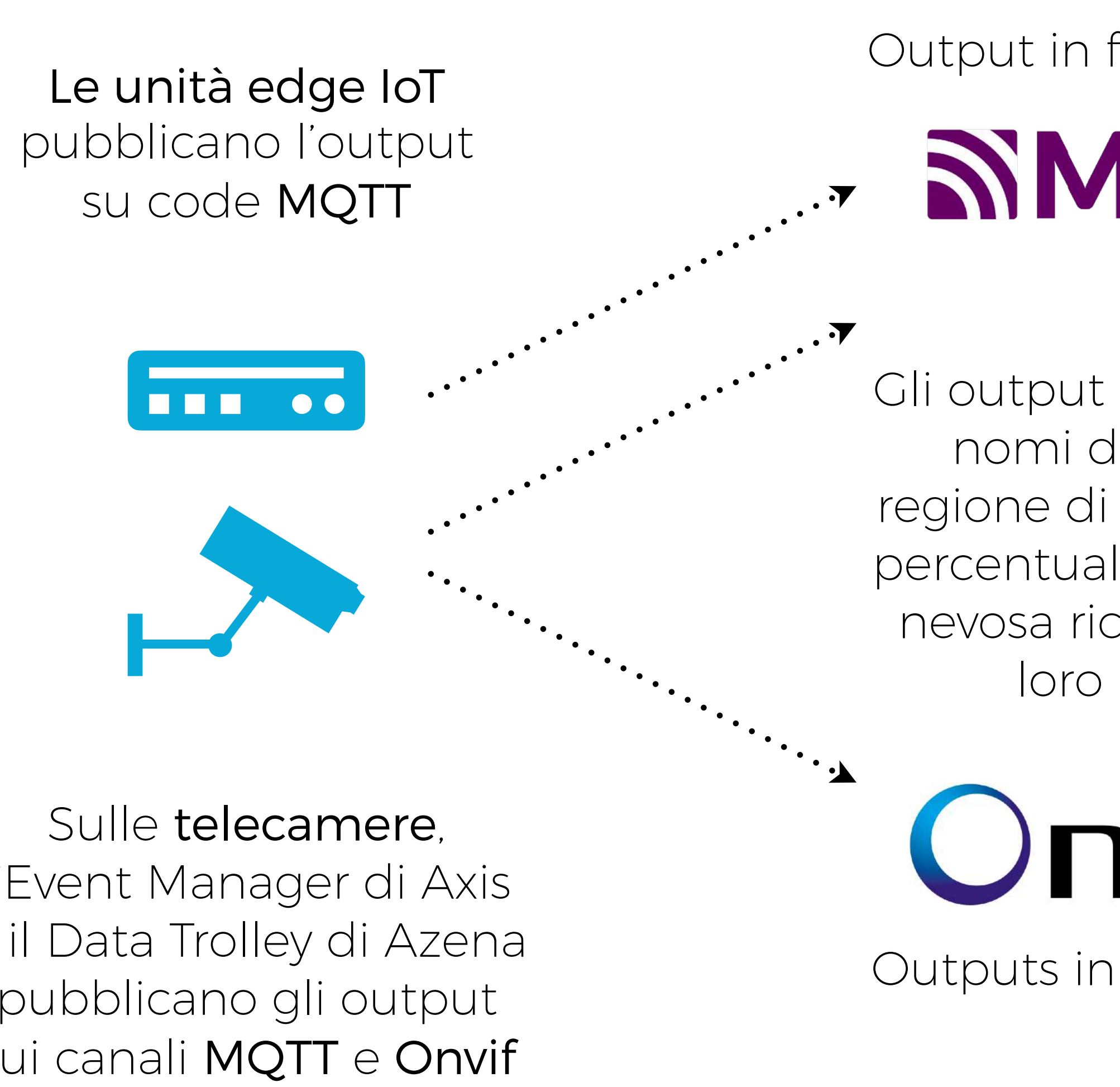

Outputs in formato XML

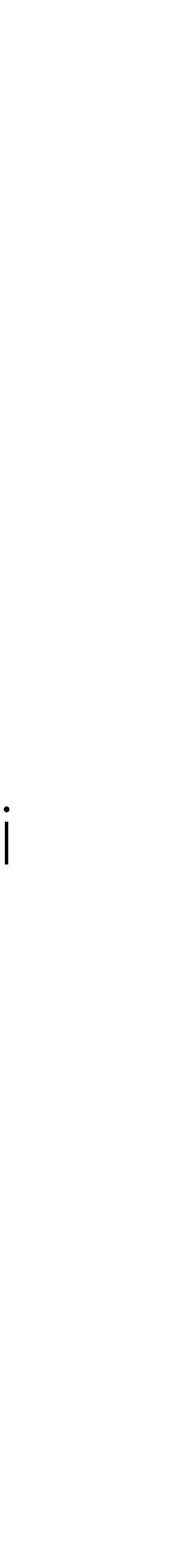

Output in formato JSON

SIMQTT

VMSs, DSSs, ecc.

**NVIF®** 

Gli output contengono i nomi di ciascuna regione di interesse e le percentuali di copertura nevosa riconosciute al loro interno

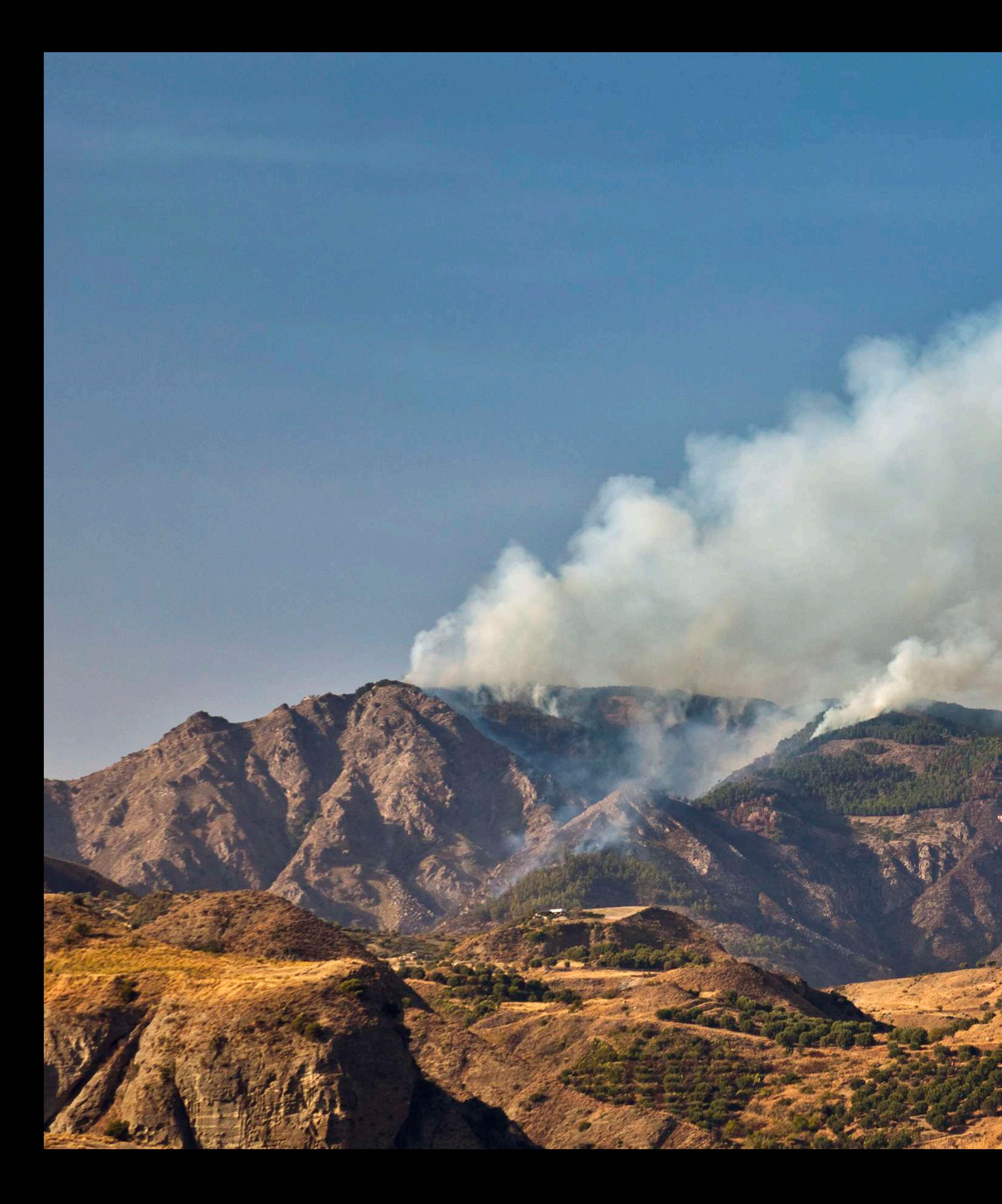

### smoCAM

per riconoscere pennacchi di fumo in ambienti aperti

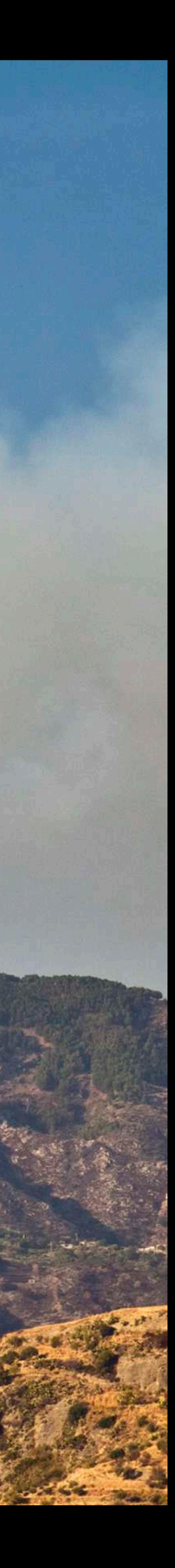

### Setup smoCAM by defining the Regions of Interest (ROIs)

- Use the drawing tools to draw rectangles and polygons for the ROIs.
- . Change ROI threshold and name by selecting the ROI in the list at the bottom of the page

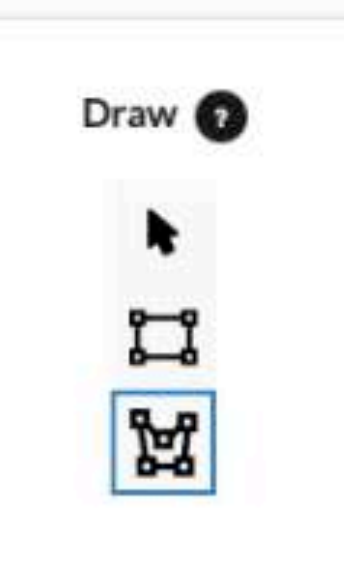

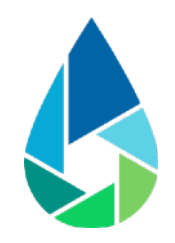

## Configurazione iniziale

Gli strumenti di disegno consentono di creare una o più regioni di interesse

Le regioni di interesse sono le aree in cui deve essere riconosciuta la presenza di pennacchi di fumo

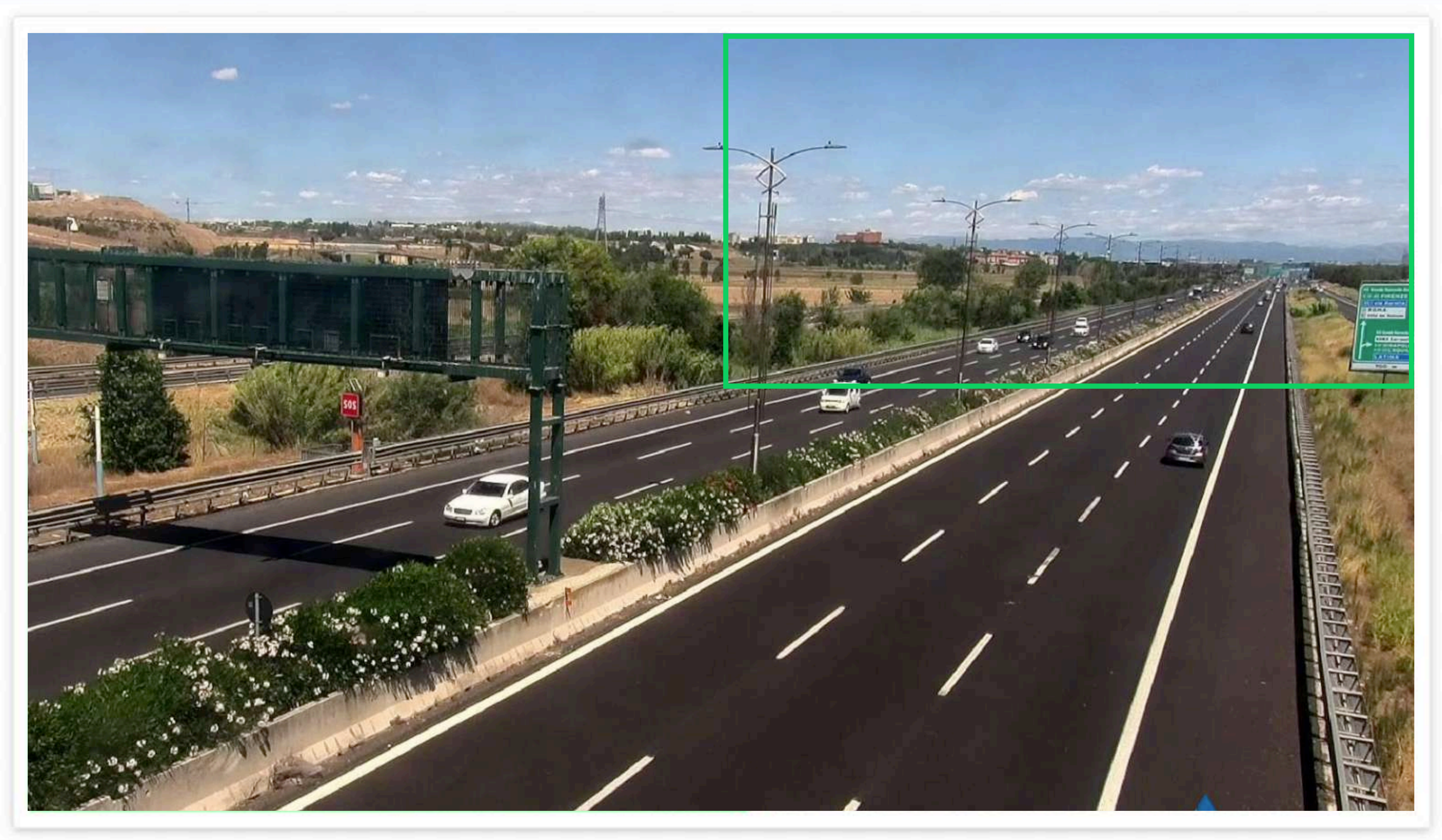

**Regions of Interest (ROIs)** 

polygon\_1

Le regioni di interesse devono occupare almeno il 25% della scena inquadrata

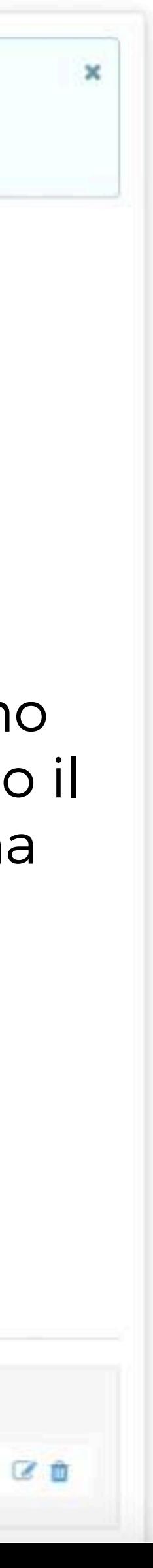

### Setup smoCAM by defining the Regions of Interest (ROIs)

- e drawing tools to draw rectangles and polygons for the ROIs.
- ge ROI threshold and name by selecting the ROI in the list at the bottom of the page

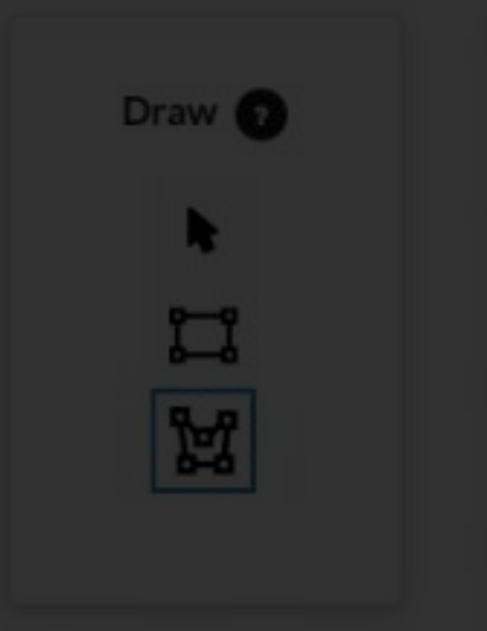

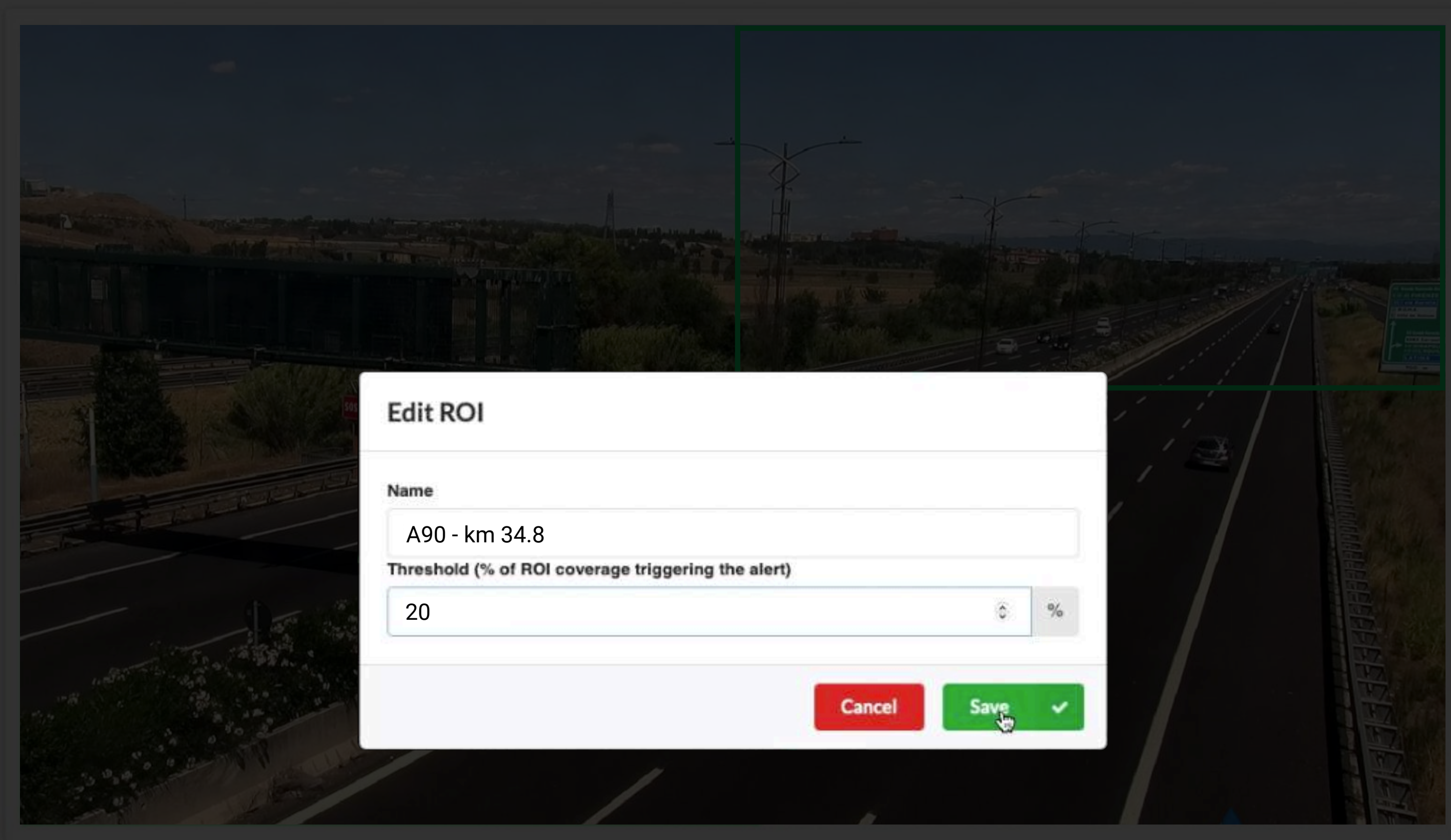

**Regions of Interest (ROIs)** 

polygon\_1

Le soglie sono le percentuali di ogni regione di interesse che devono risultare occupate da fumo per generare una allerta

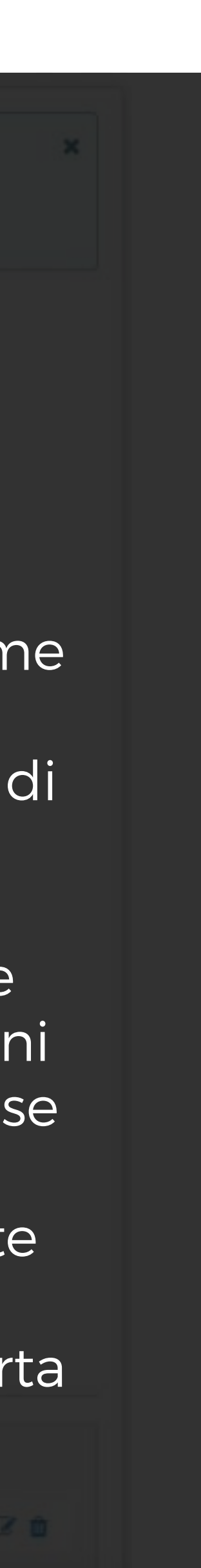

Assegnare un nome e una soglia a ciascuna regione di interesse

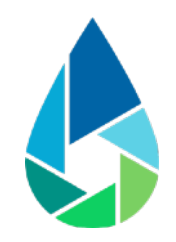

# Configurazione iniziale

### snowCAM al lavoro

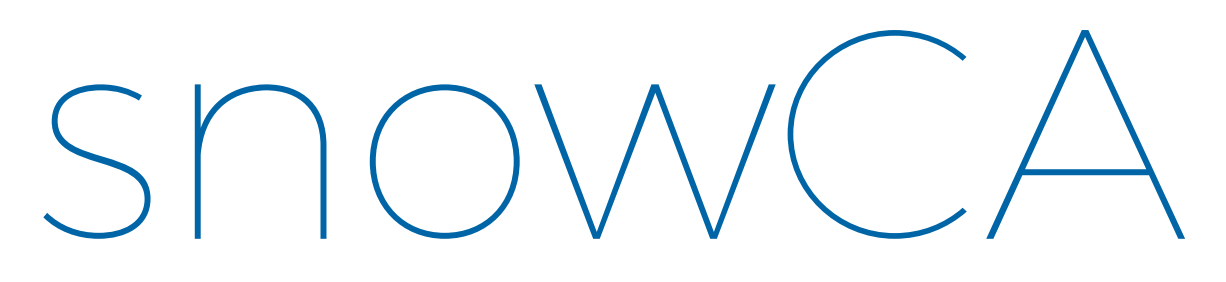

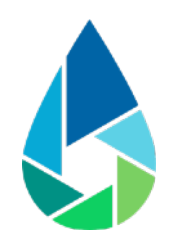

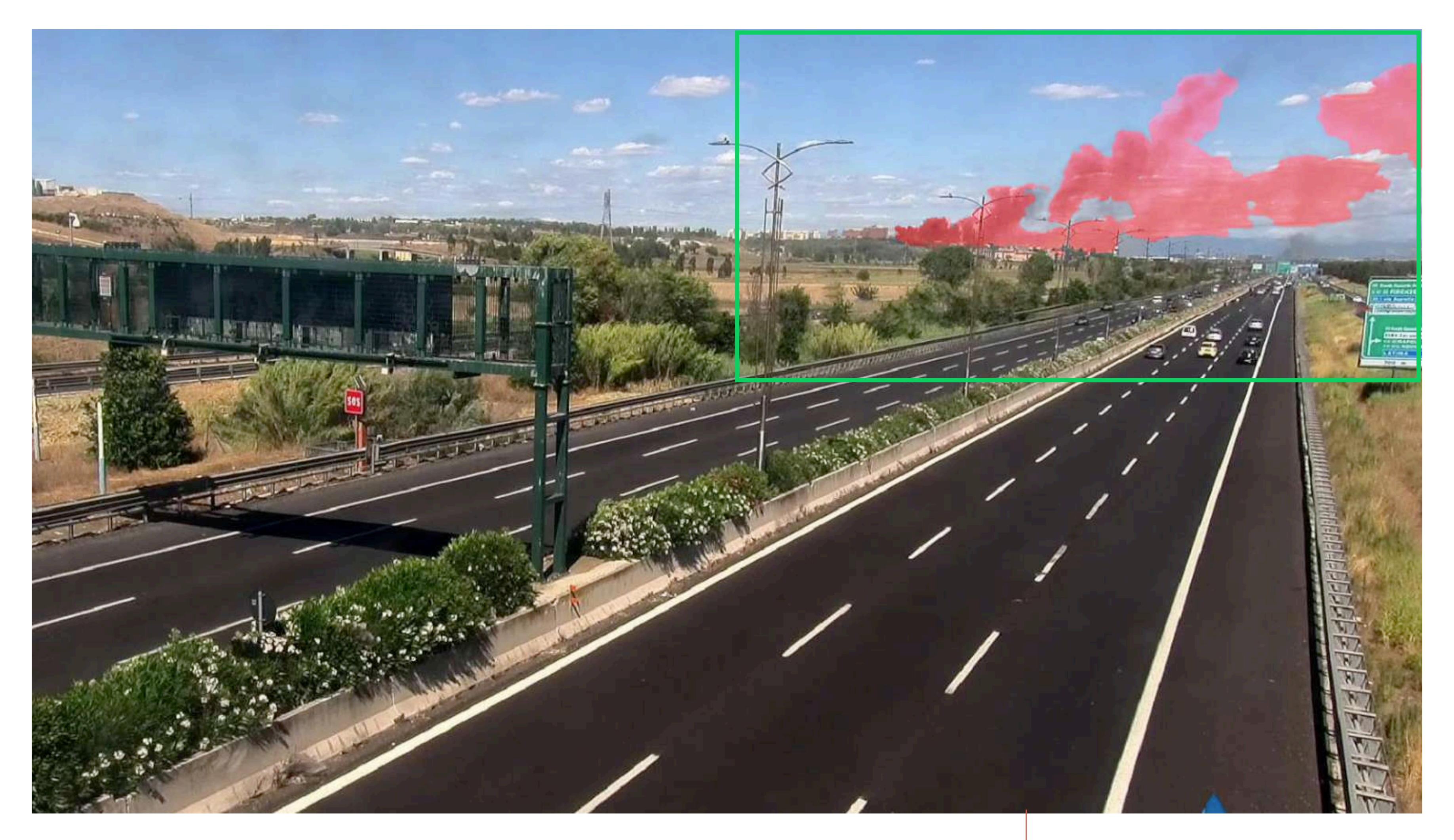

### Il fumo occupa più del 20% della regione di interesse: è emanata una allerta fumo

## Requisiti di installazione

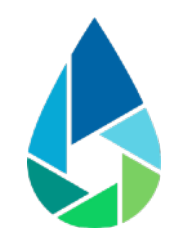

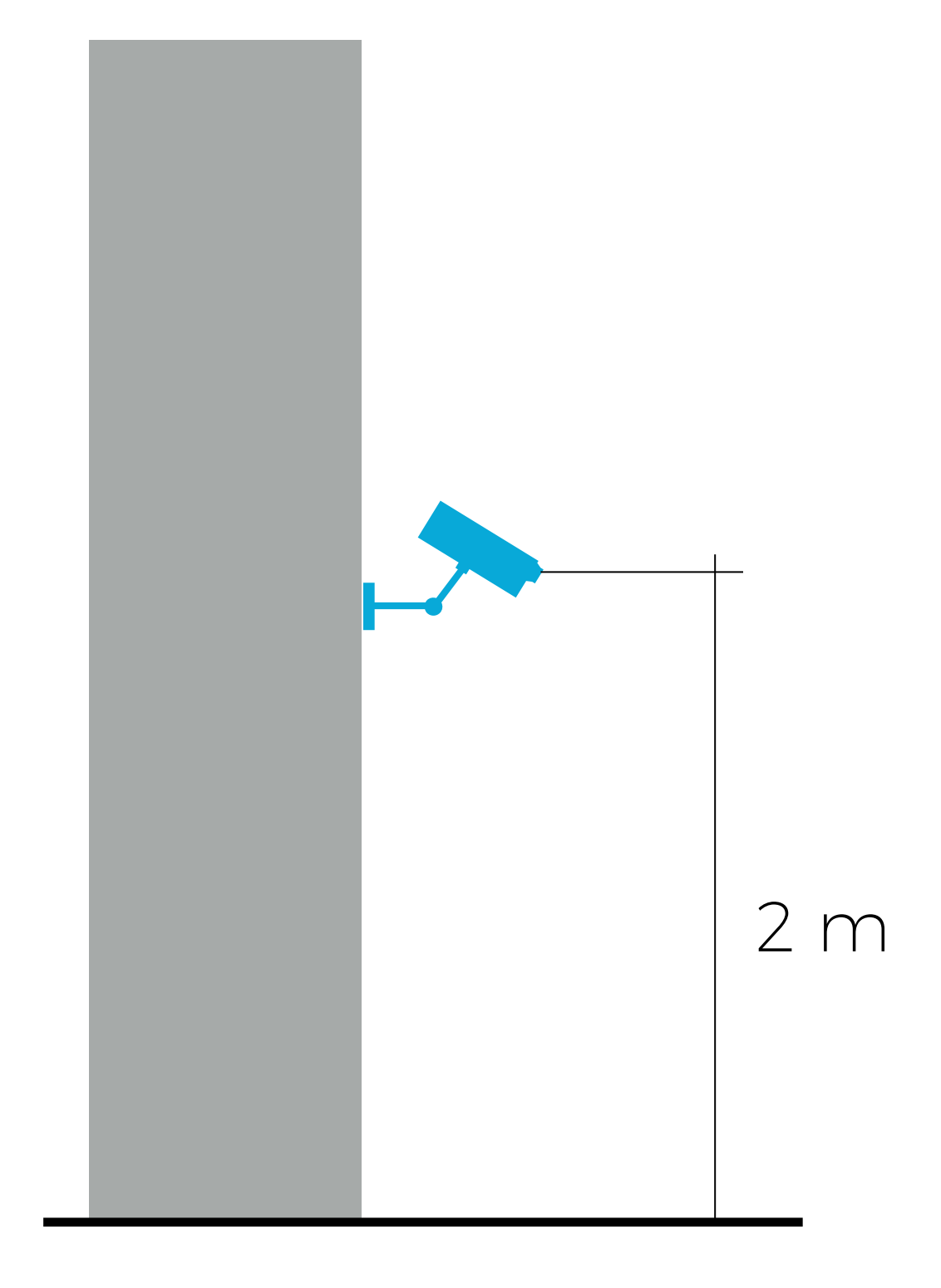

### Altezza minima Inclinazione 10°-40°

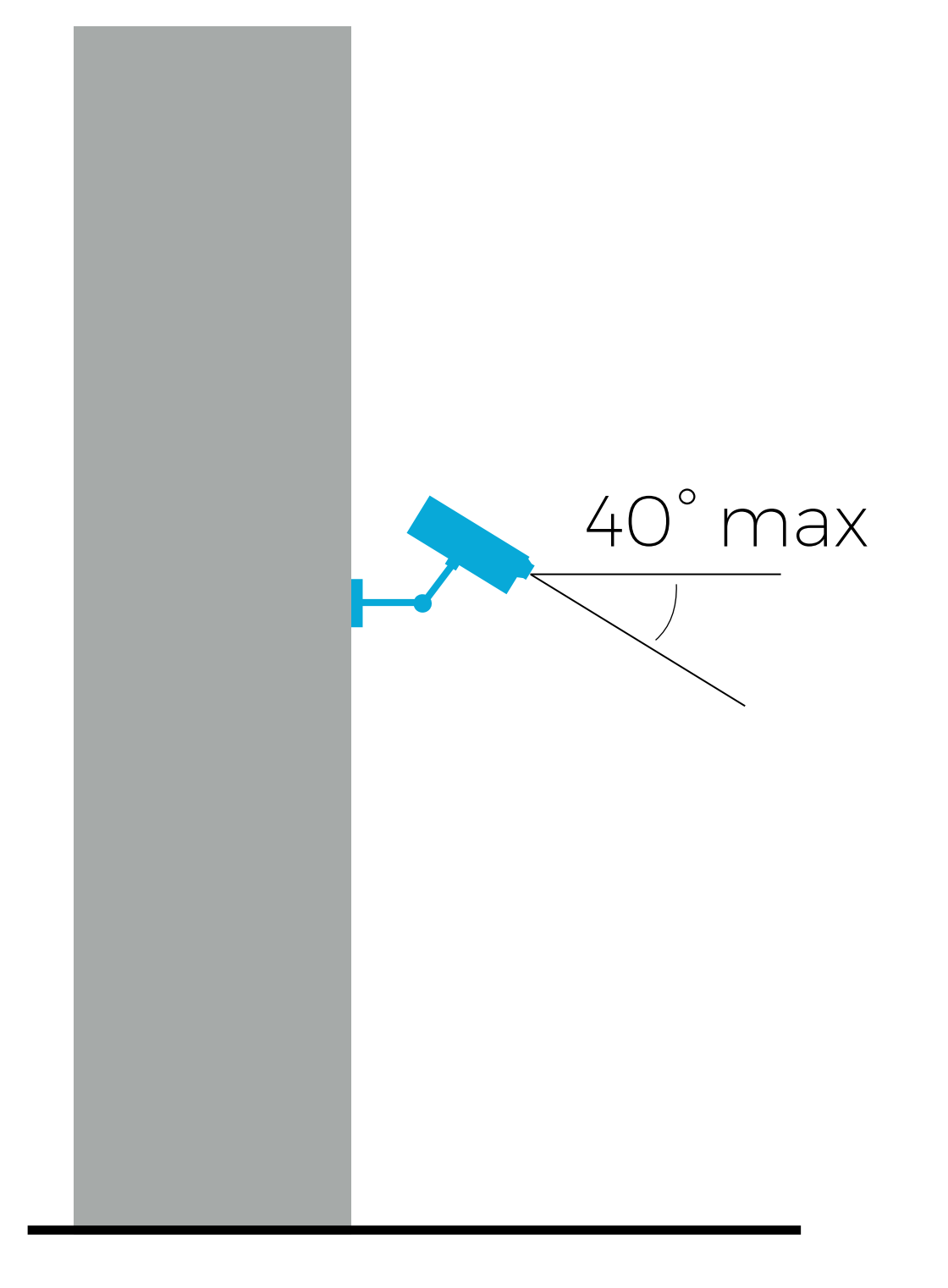

# Integrazione dei dati

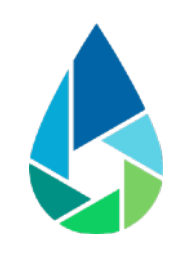

### Applicazioni di terze parti

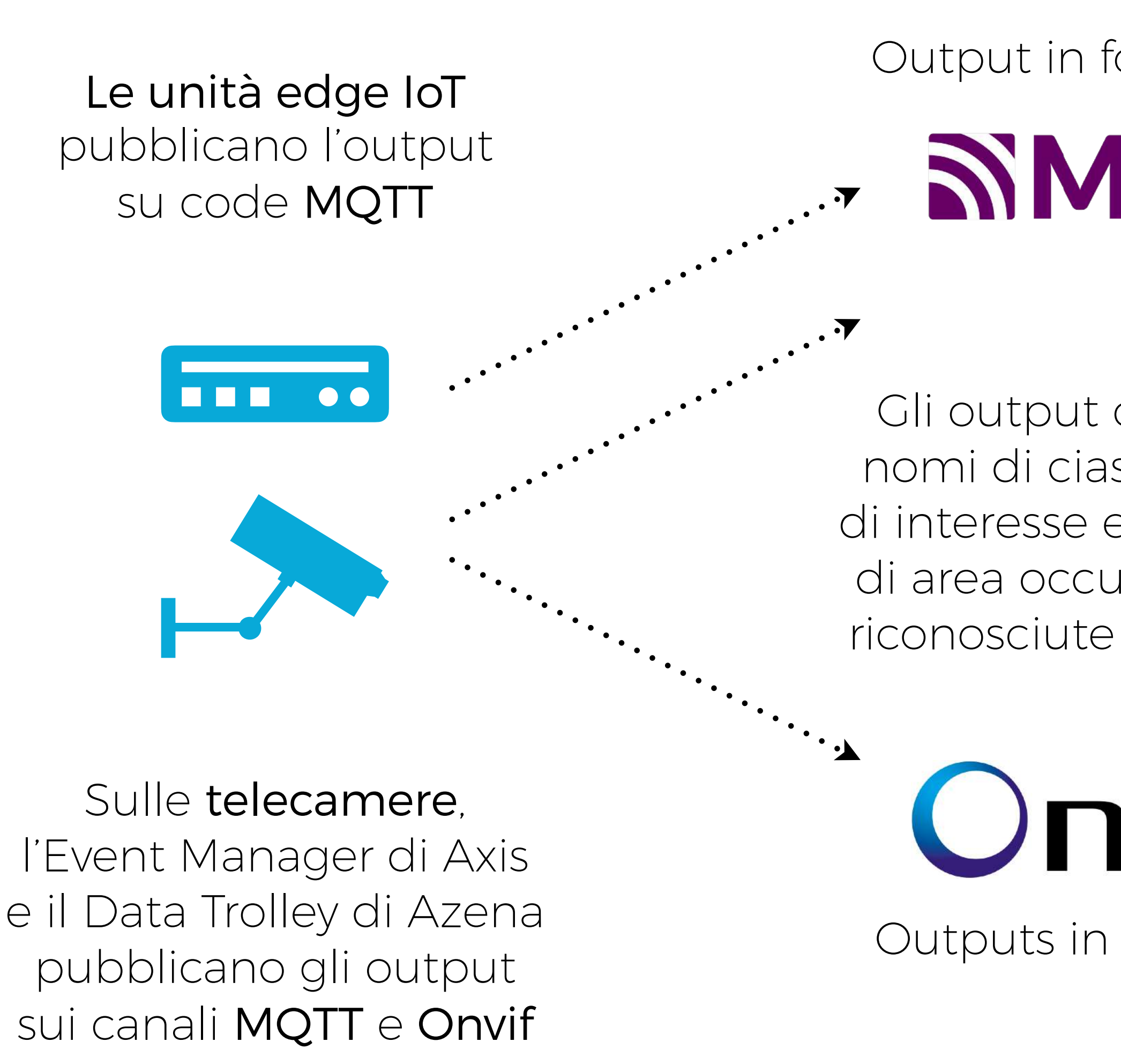

Outputs in formato XML

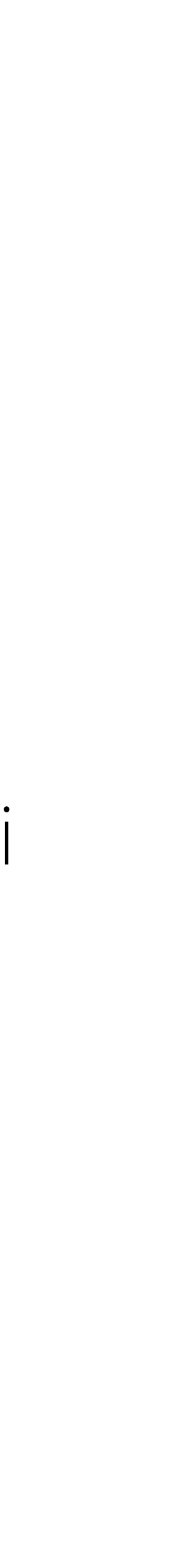

Output in formato JSON

SIMQTT

VMSs, DSSs, ecc.

ONVIF®

Gli output contengono i nomi di ciascuna regione di interesse e le percentuali di area occupata da fumo riconosciute al loro interno

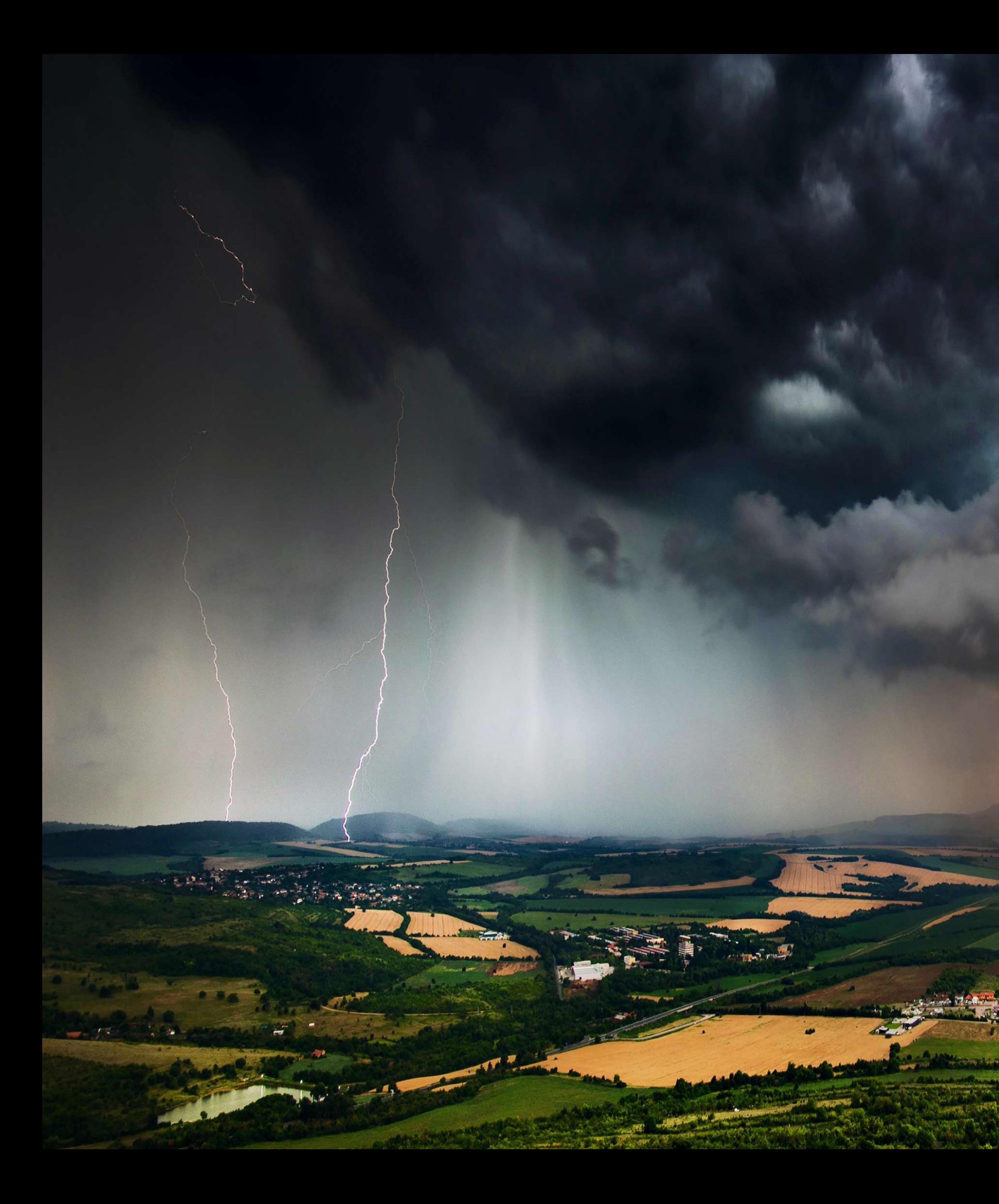

weatherCAM per classificare le precipitazioni e stimarne la severità

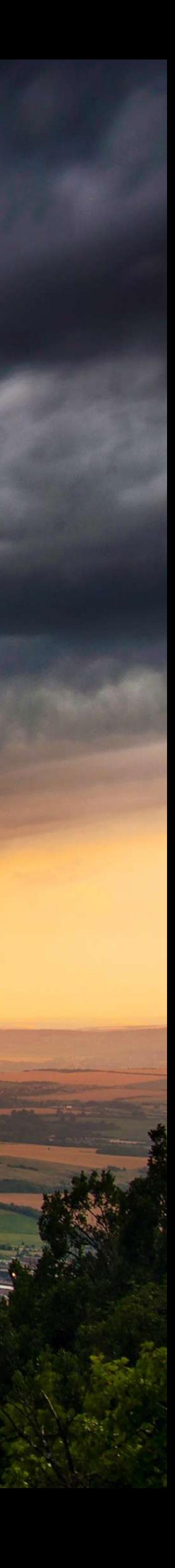

# Configurazione iniziale

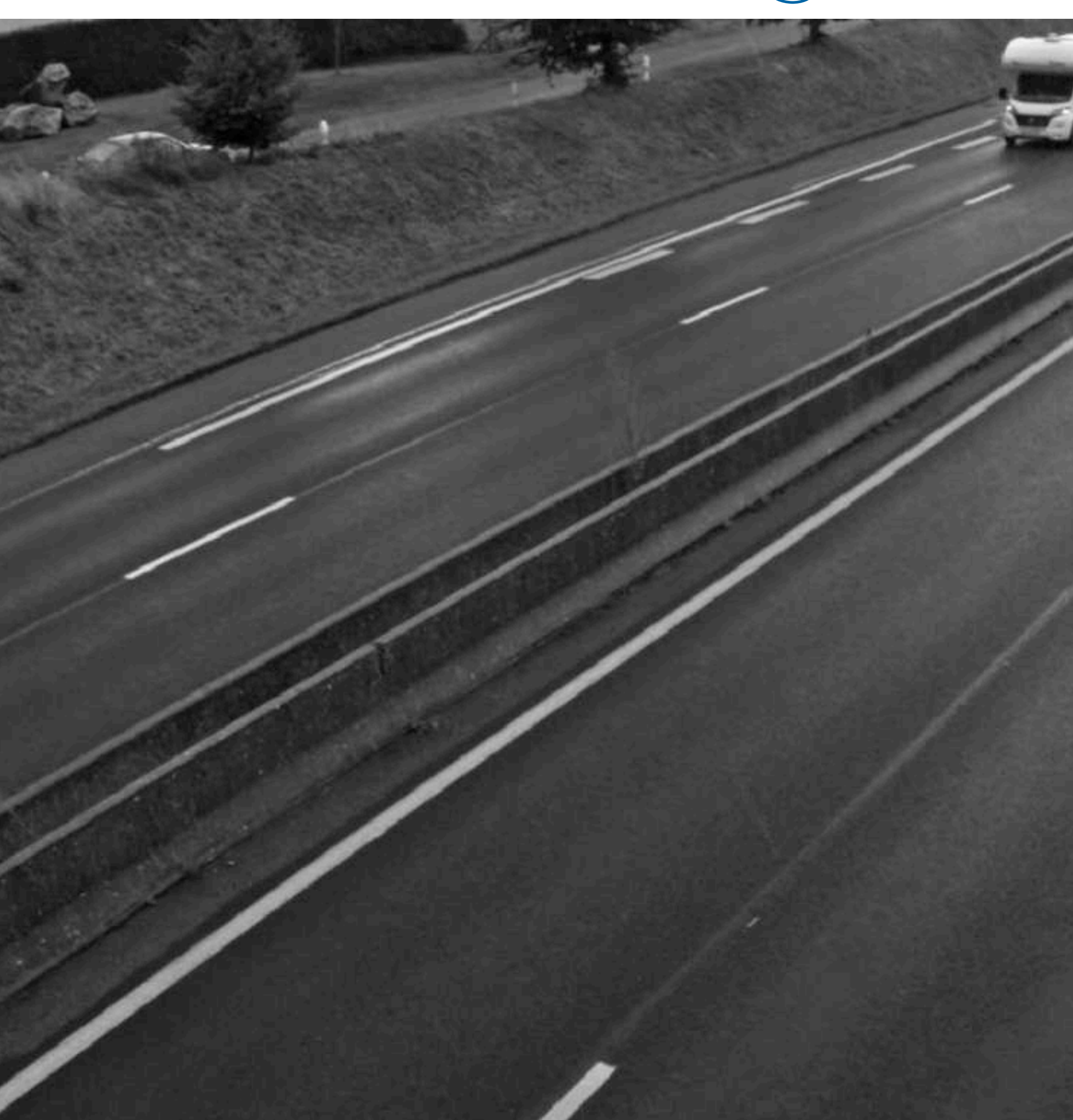

weatherCAM non richiede la definizione di regioni di interesse. È preferibile escludere cielo e specchi d'acqua dall'inquadratura, prediligendo telecamere puntate verso nord

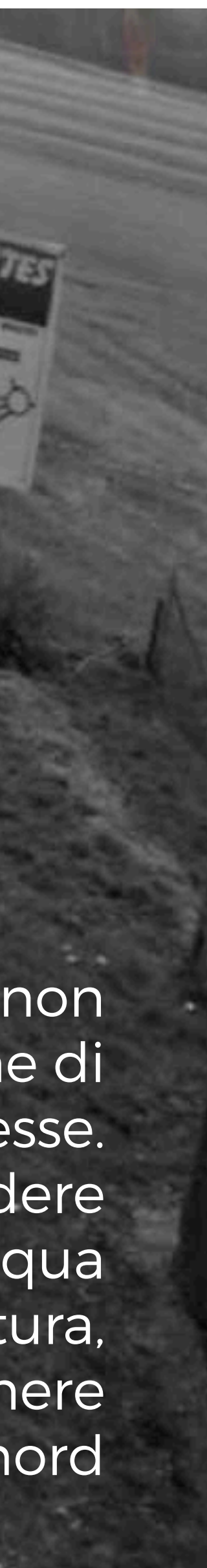

### weatherCAM al lavoro

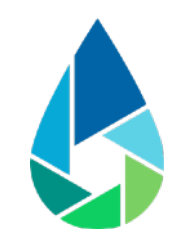

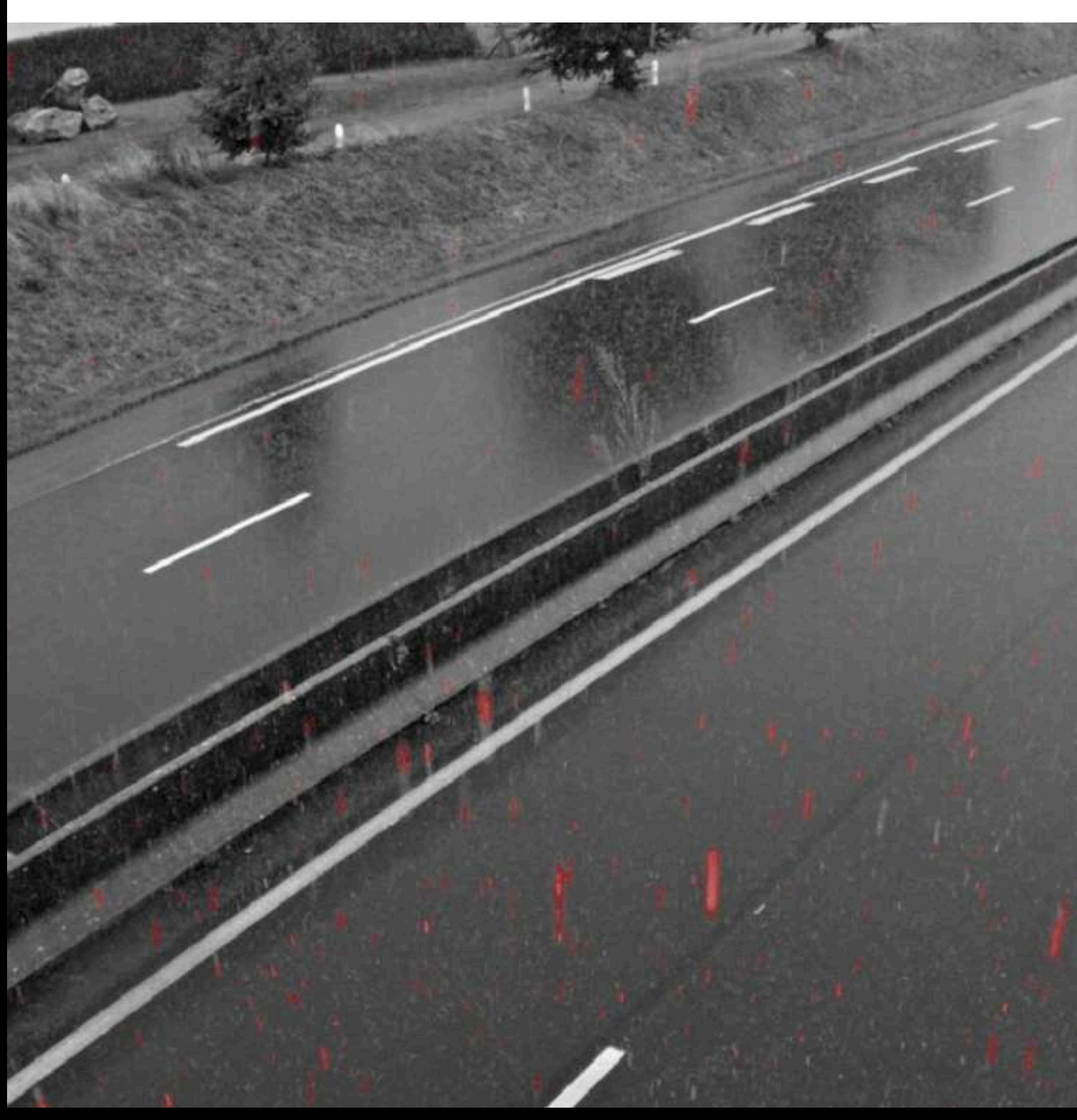

weatherCAM classifica il tipo di precipitazione in corso, distinguendo la pioggia dalla neve, e restituendo un'indicazione di severità del fenomeno

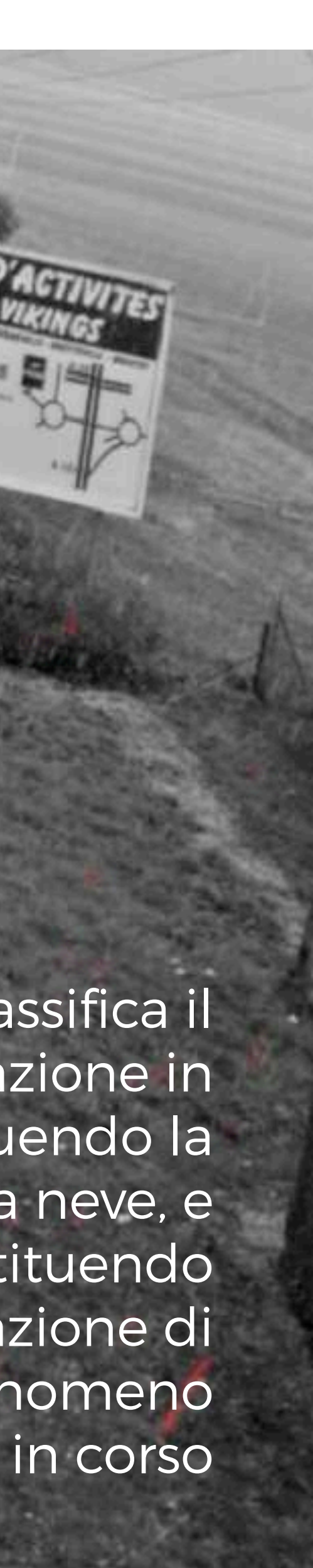

## Requisiti di installazione

Altezza minima Inclinazione 10°-40°

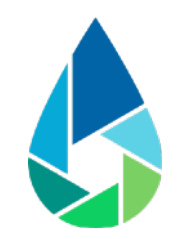

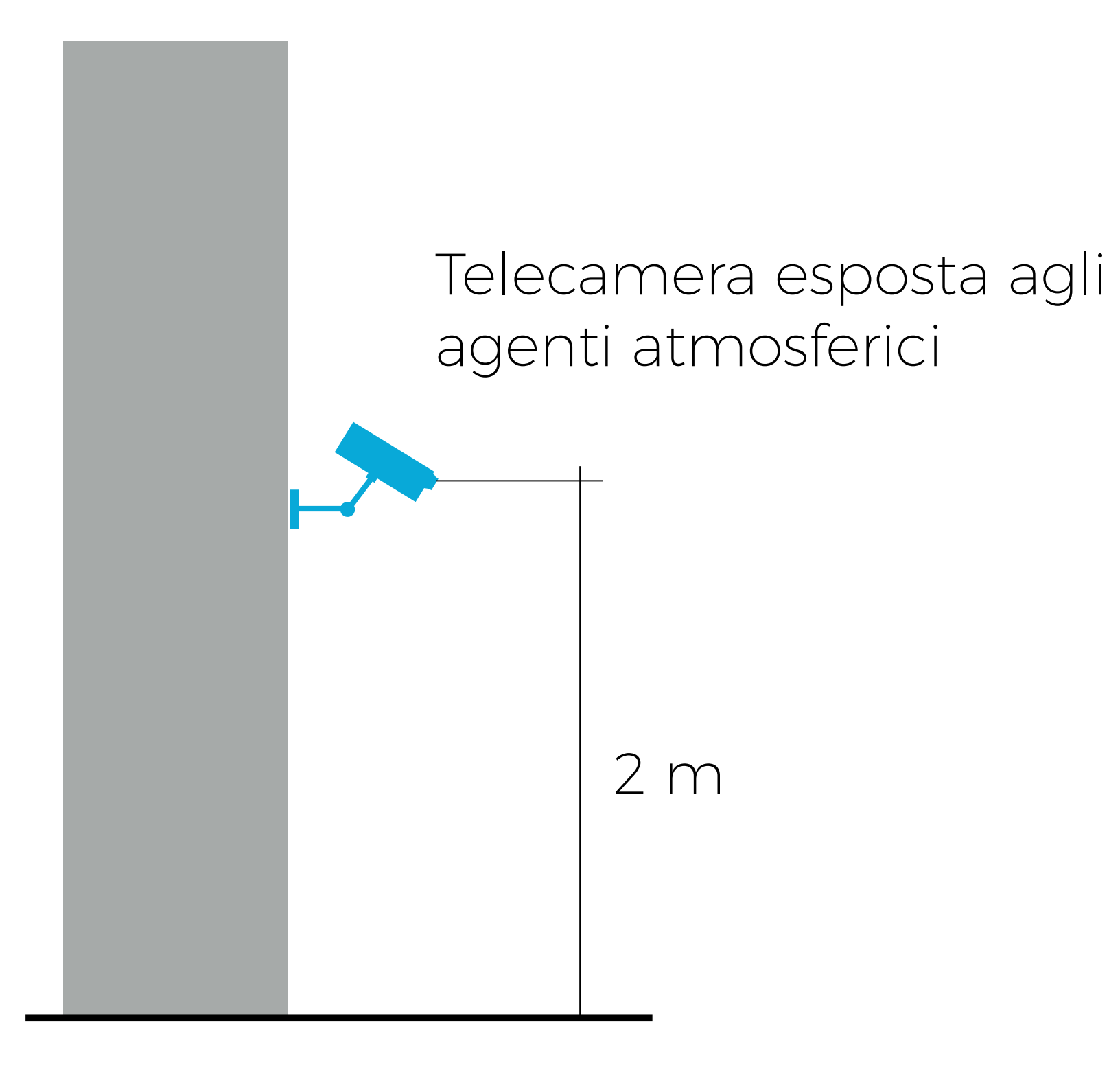

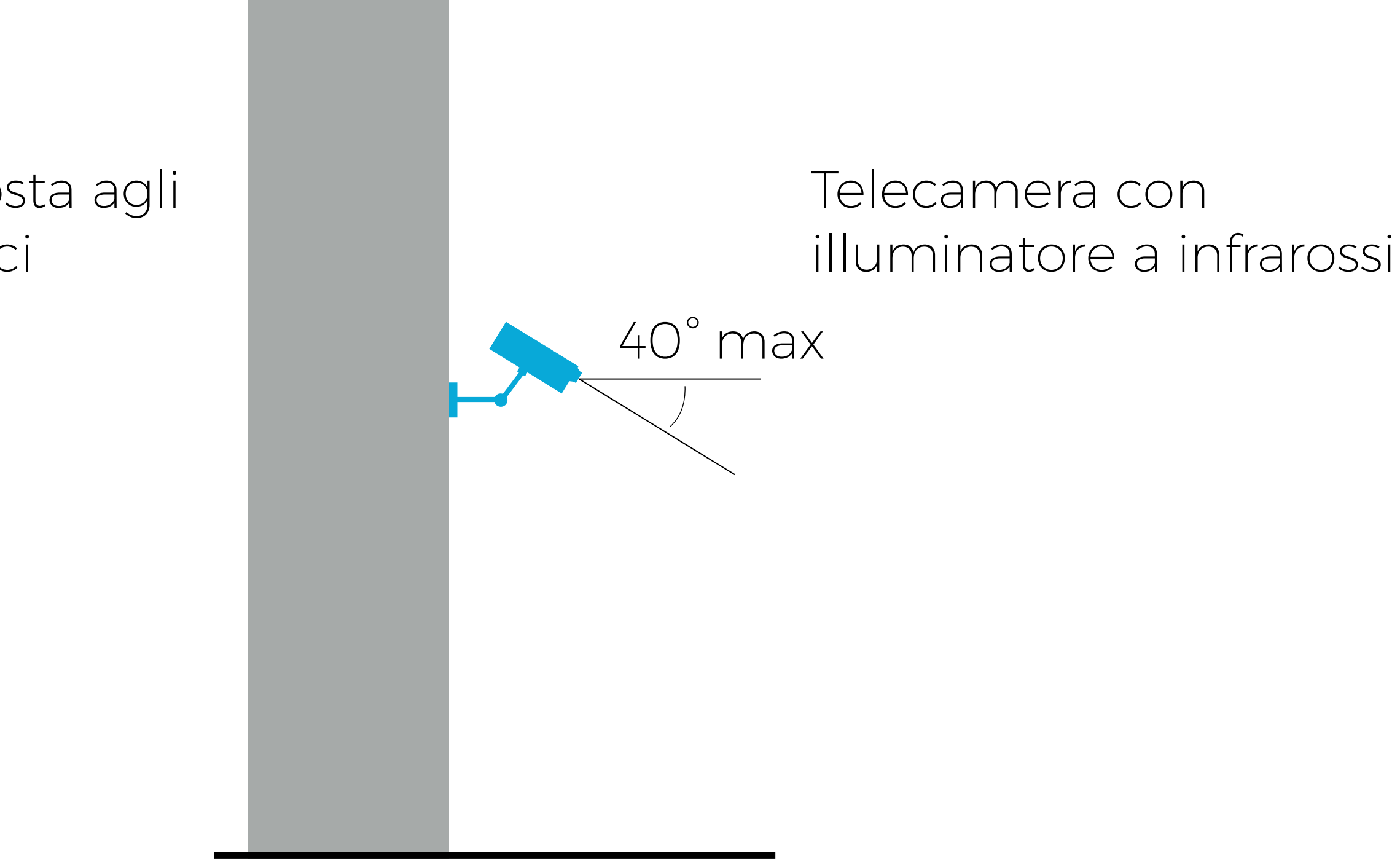

# Integrazione dei dati

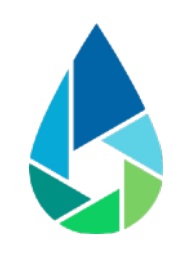

### Applicazioni di terze parti

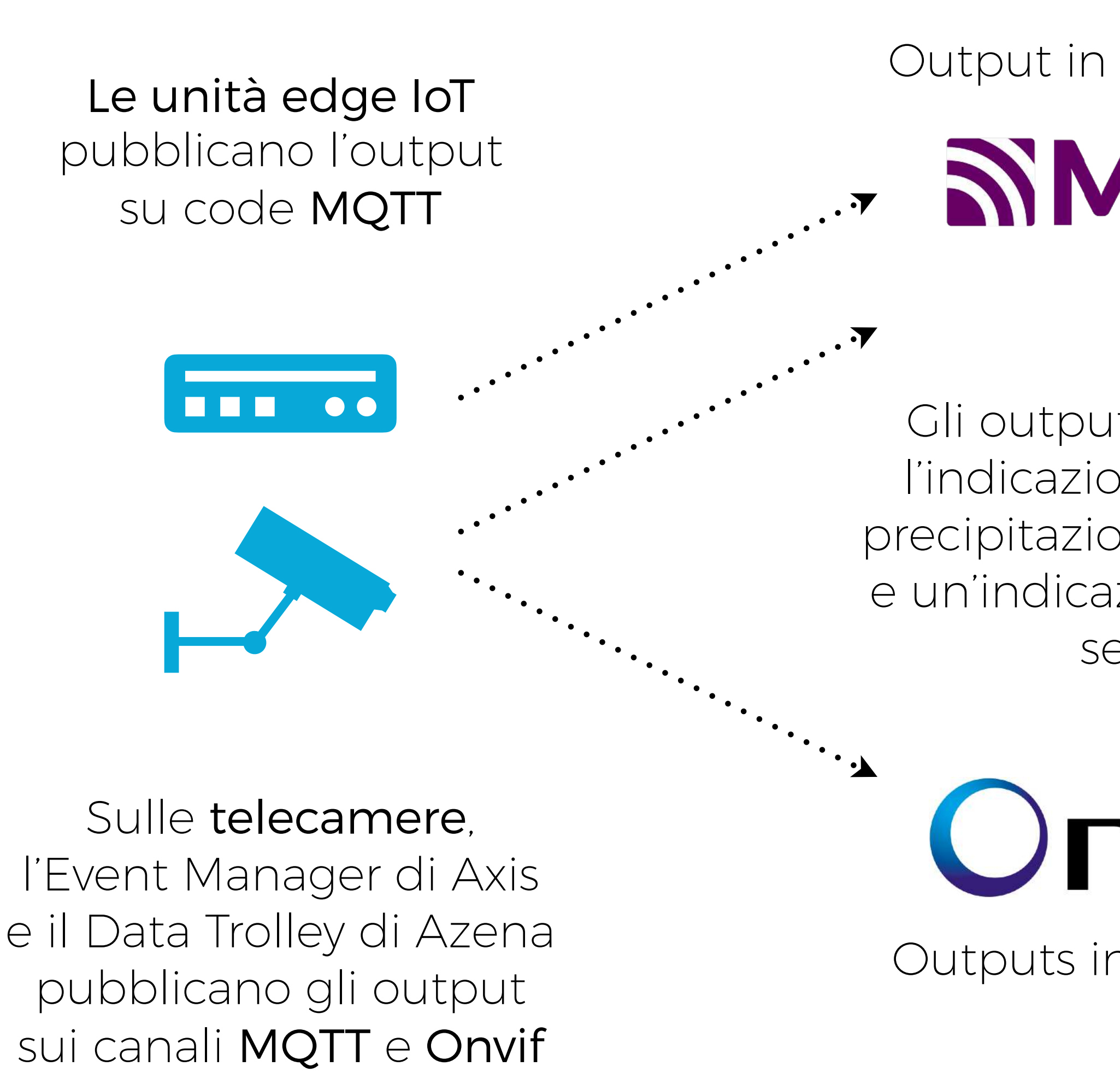

Outputs in formato XML

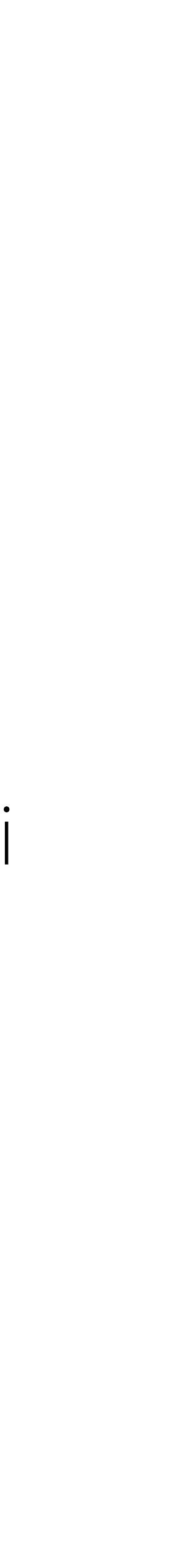

Output in formato JSON

SIMQTT

VMSs, DSSs, ecc.

**NVIF®** 

Gli output contengono l'indicazione del tipo di precipitazione riconosciuta e un'indicazione della loro severità

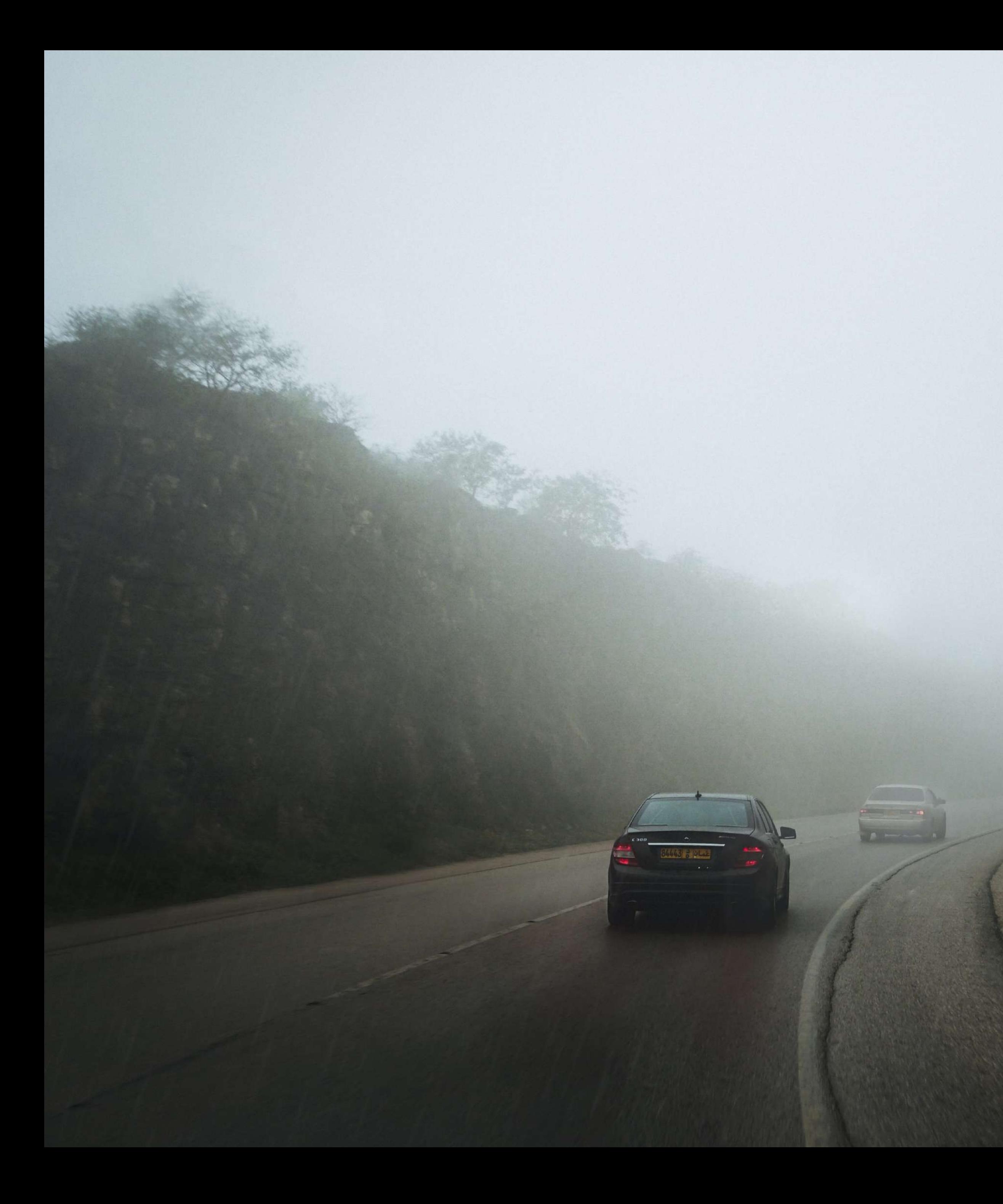

### visCAM

### per misurare la distanza di visibilità

### visCAM al lavoro

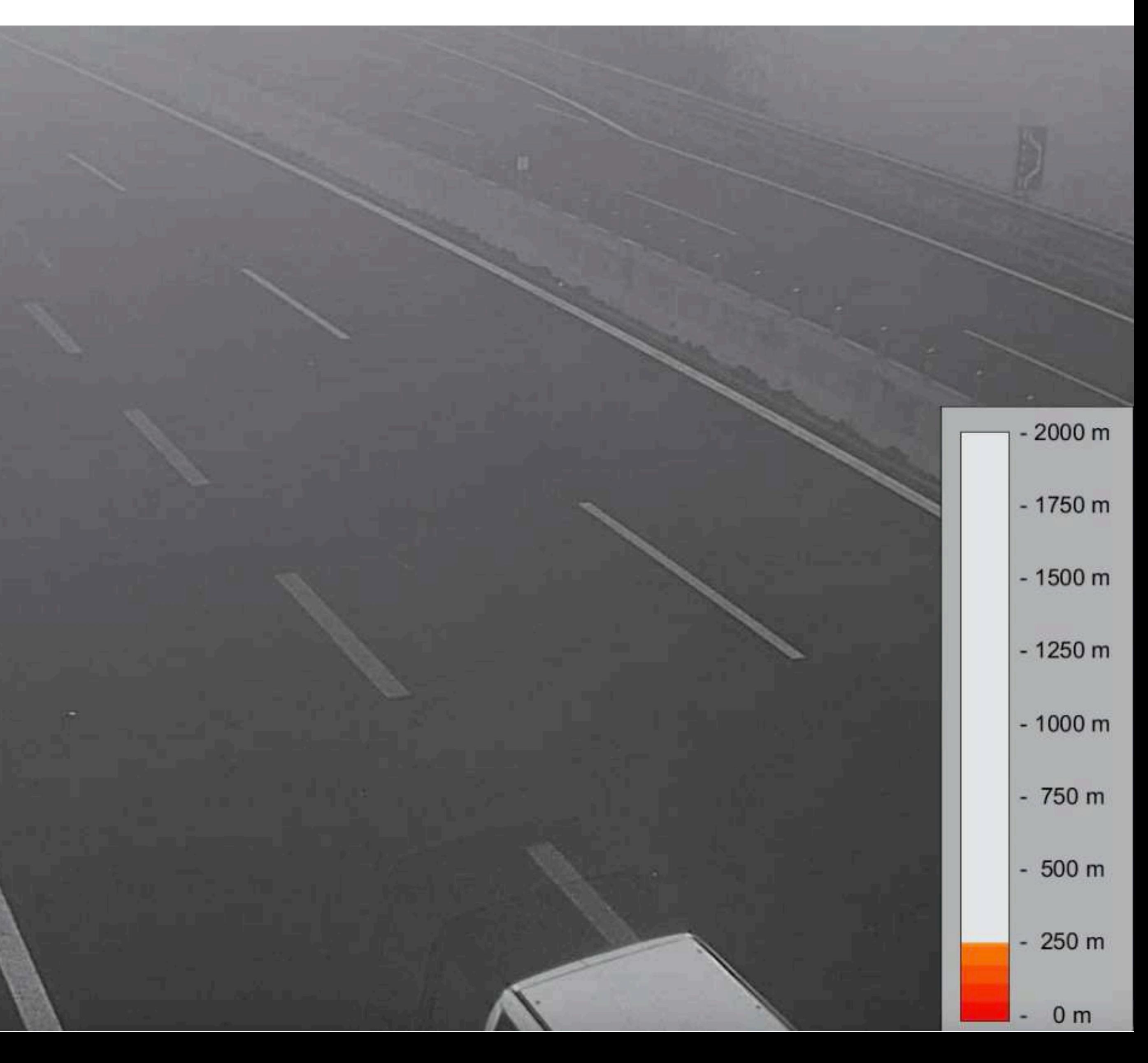

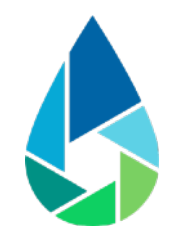

visCAM non richiede la definizione di regioni di interesse. La distanza di visibilità viene stimata in qualunque condizione, sia essa influenzata dalla presenza di nebbia, di una precipitazione intensa o da banchi di fumo che investano la telecamera

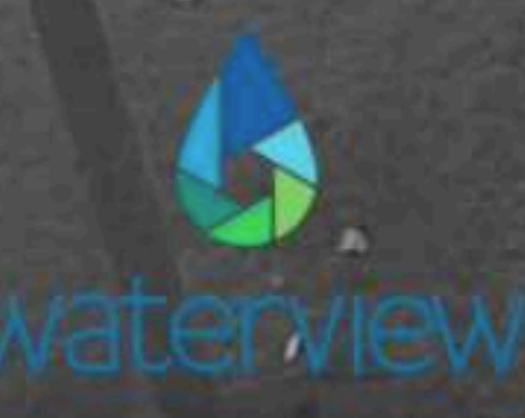

## Requisiti di installazione

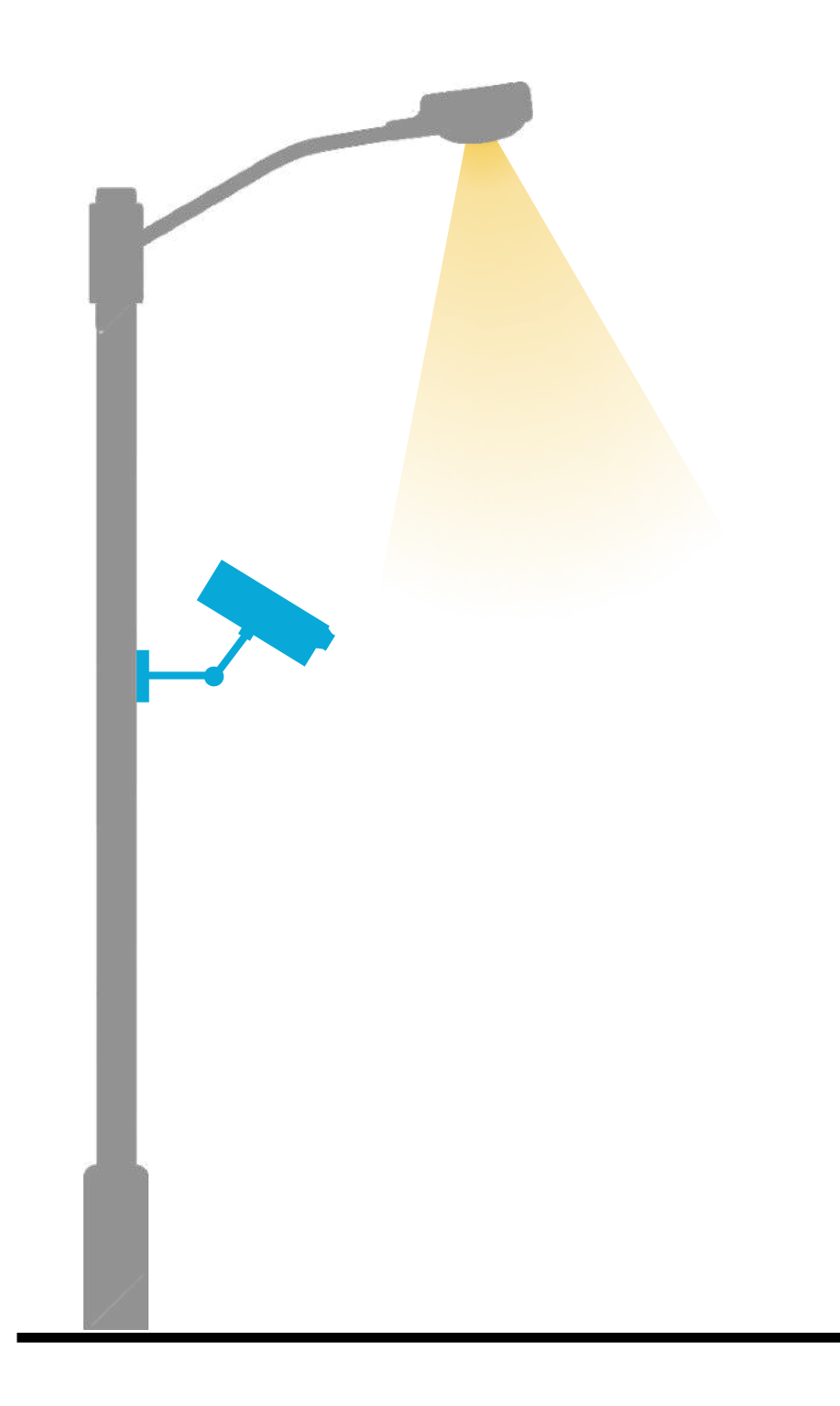

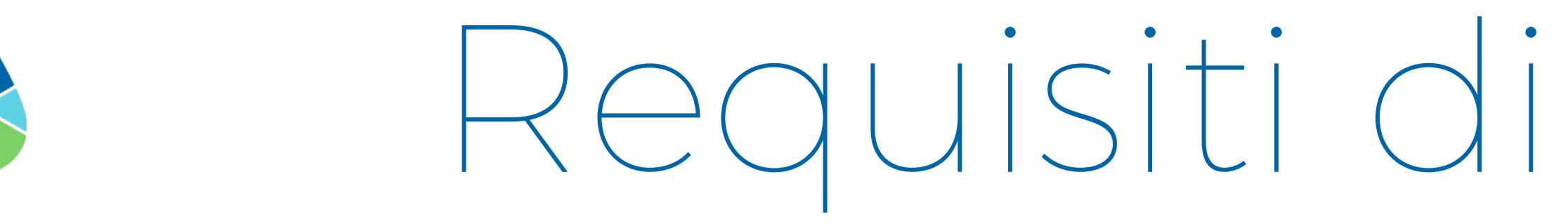

Altezza minima Inclinazione 10°-40°

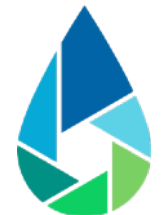

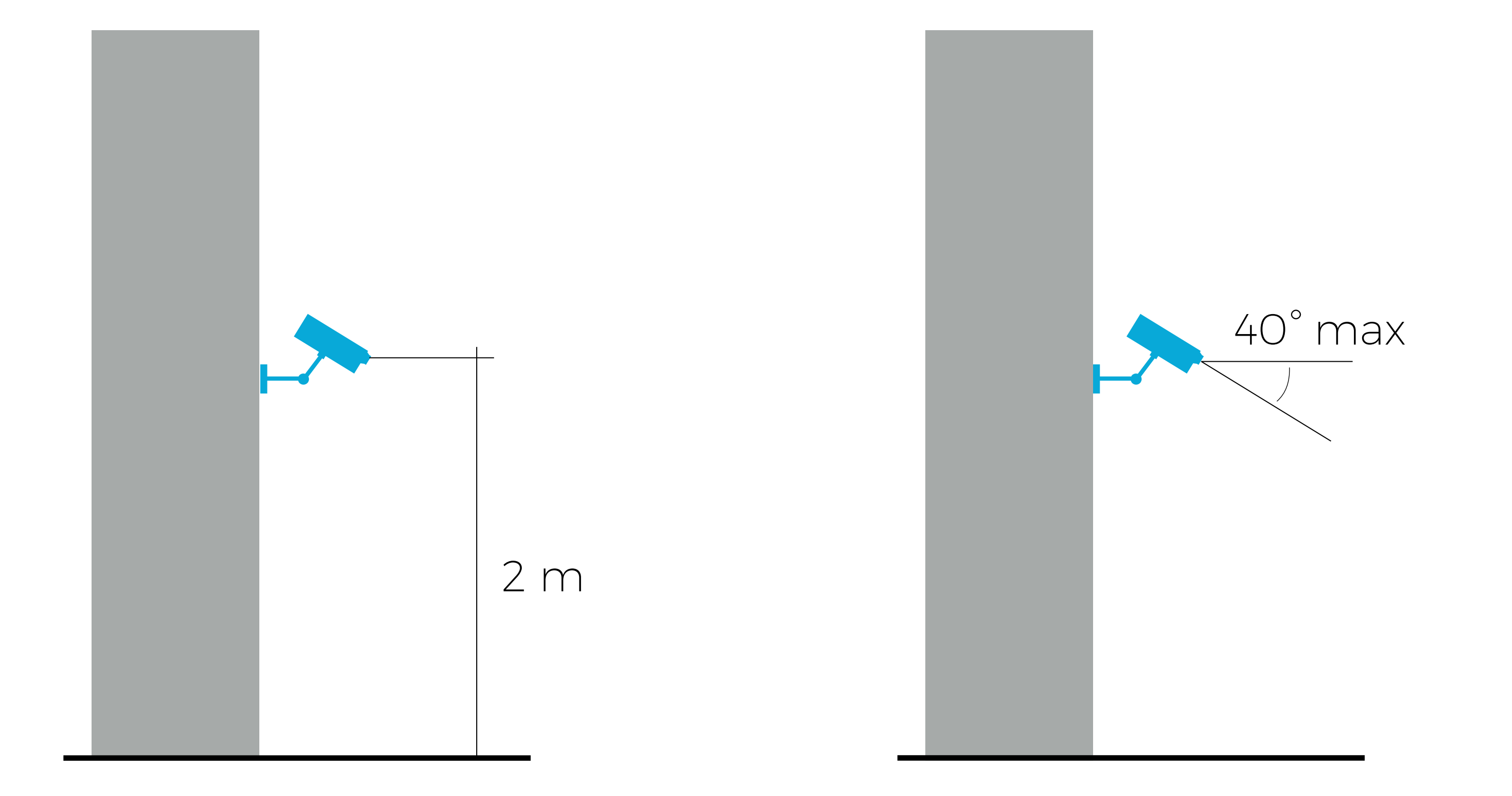

### Illuminazione notturna

# Integrazione dei dati

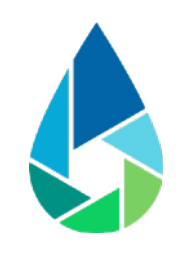

### Applicazioni di terze parti

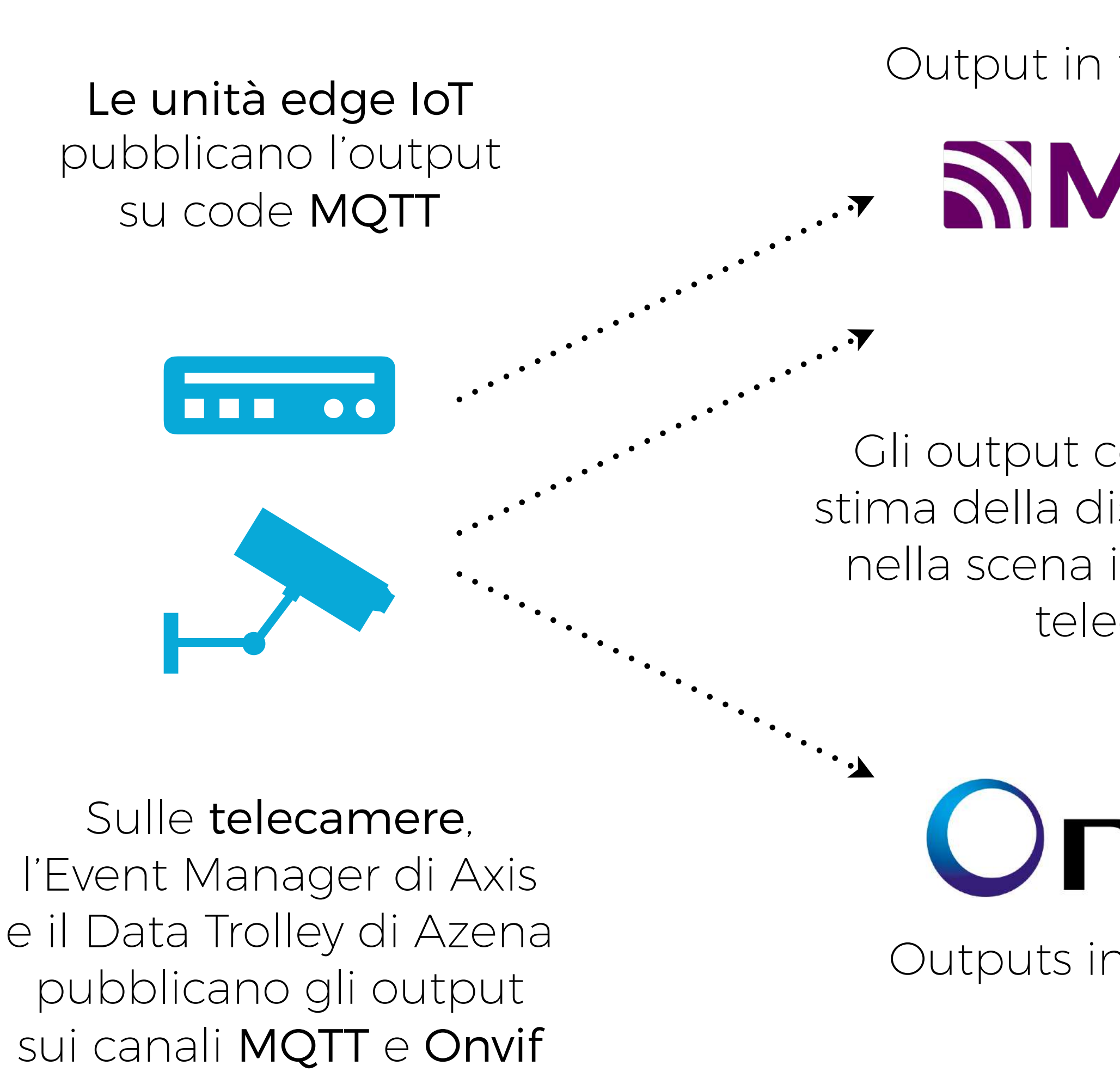

Outputs in formato XML

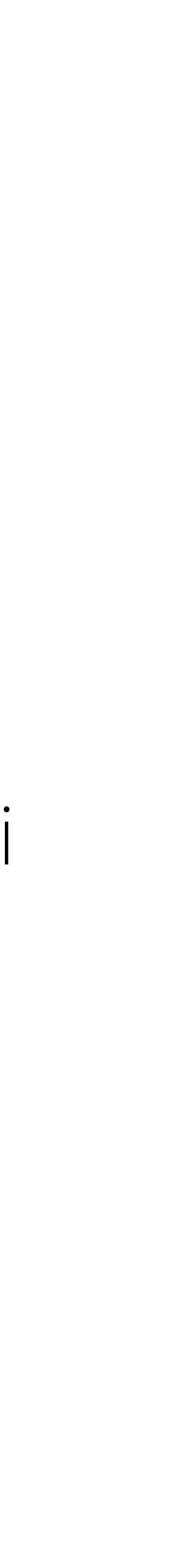

Output in formato JSON

SIMQTT

VMSs, DSSs, ecc.

ONVIF®

Gli output contengono una stima della distanza di visibilità nella scena inquadrata dalla telecamera